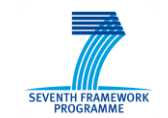

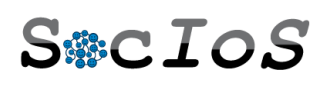

#### SEVENTH FRAMEWORK PROGRAMME

THEME ICT-2009.1.2

"Internet of Services, Software and Virtualization"

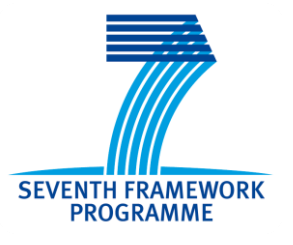

# D<sub>4.2.1</sub>

# Integrated SocIoS Platform

**Project acronym**: SocIoS

**Project full title**: *Exploiting Social Networks for Building the Future Internet of Services*

**Contract no**.: 257774

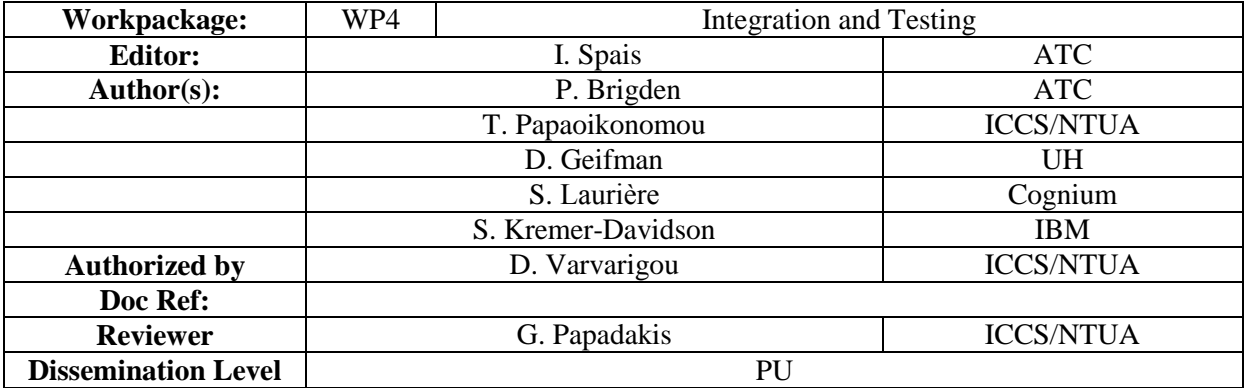

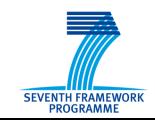

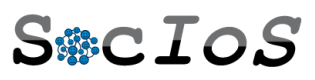

#### **SOCIOS CONSORTIUM**

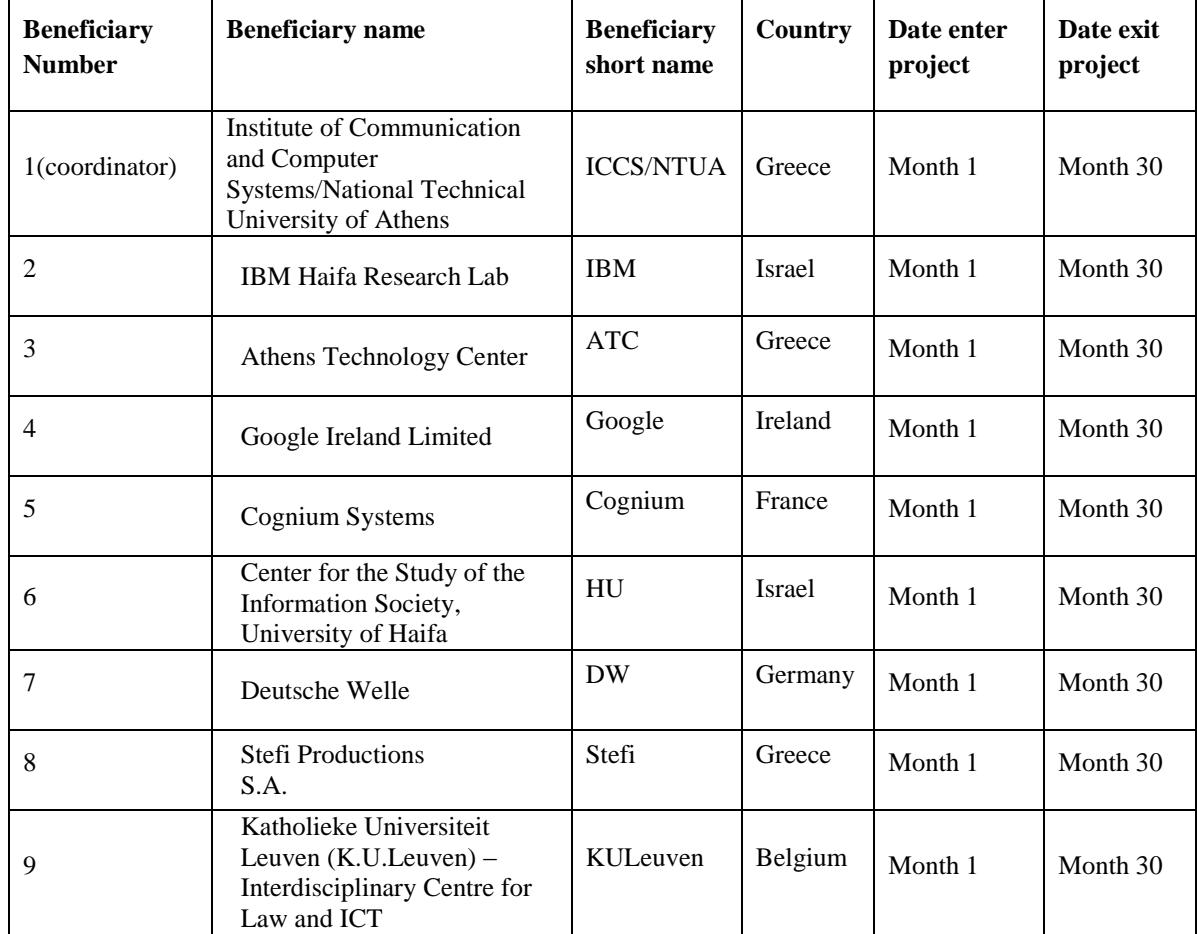

#### **DOCUMENT HISTORY**

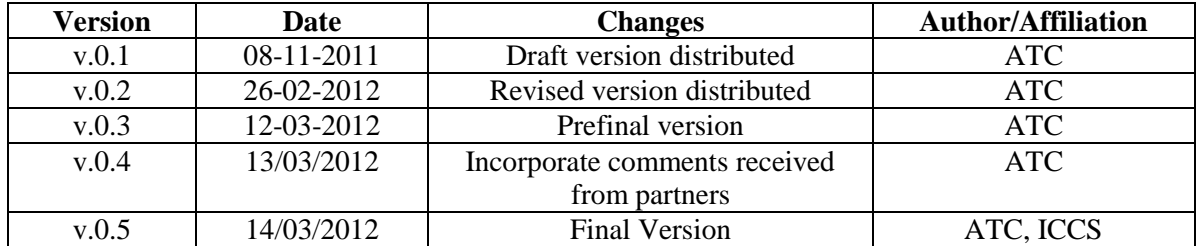

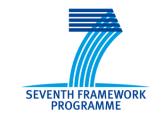

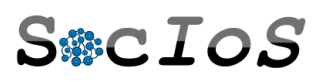

## <span id="page-2-0"></span>**Executive Summary**

This is a supplementary document that describes the software environment for performing the functionalities exposed by the  $1<sup>st</sup>$  integrated SocIoS prototype. The first version of the prototype is described. The components included in the platform will continue to evolve, while the first pilot is running, and the final version will be described in a later deliverable.

As this is a prototype deliverable, the source code of the following software modules included in the prototype are also delivered:

- Core services framework,
- Event Detection service,
- Social Filtering Service,
- Flexi Price,
- Translation service and
- Front End

IBM delivered the code (for Facebook and Twitter adaptors and for Recommendation and Reputation Services) to ATC under a special license agreement. No other partner or legal entity can have access or can use IBM code.

The platform exposing the  $1<sup>st</sup>$  SocIoS prototype can be accessible via the following link:

<http://frontend.sociosproject.eu/Scenario1.aspx>

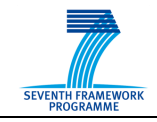

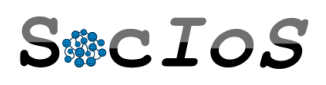

# **Table of Contents**

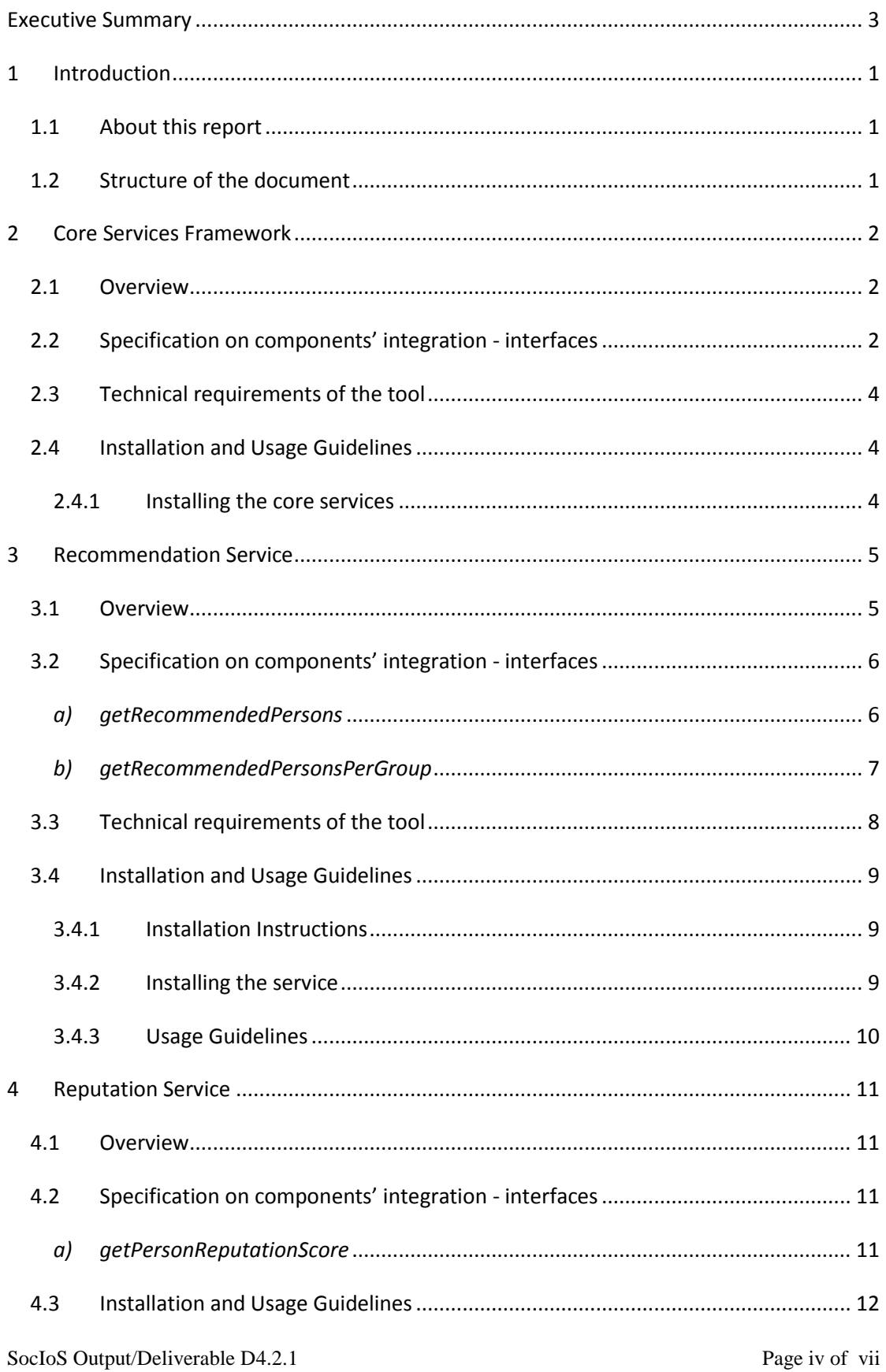

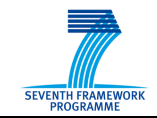

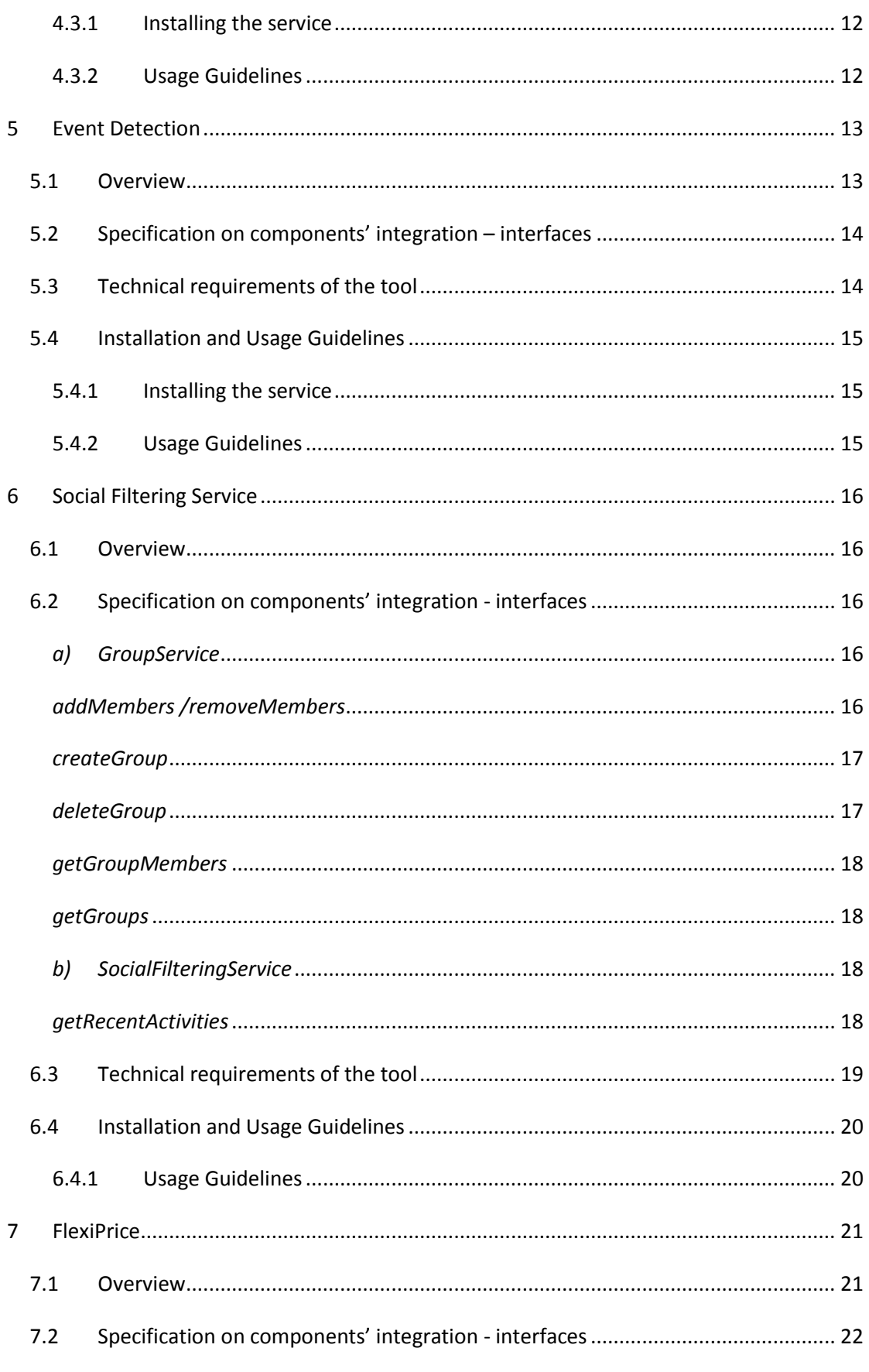

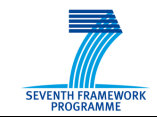

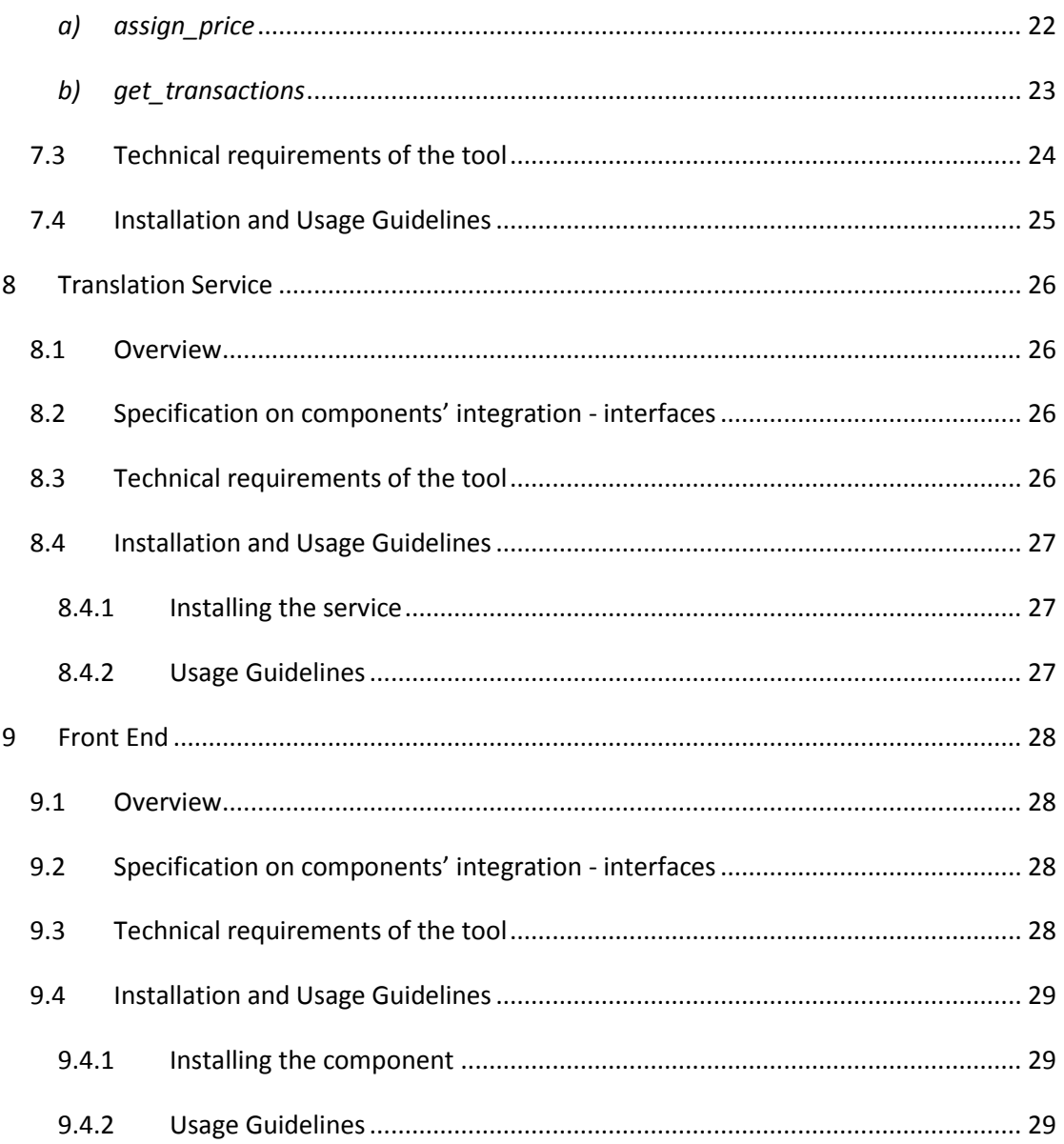

# **List of Figures**

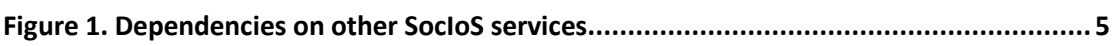

# **List of Tables**

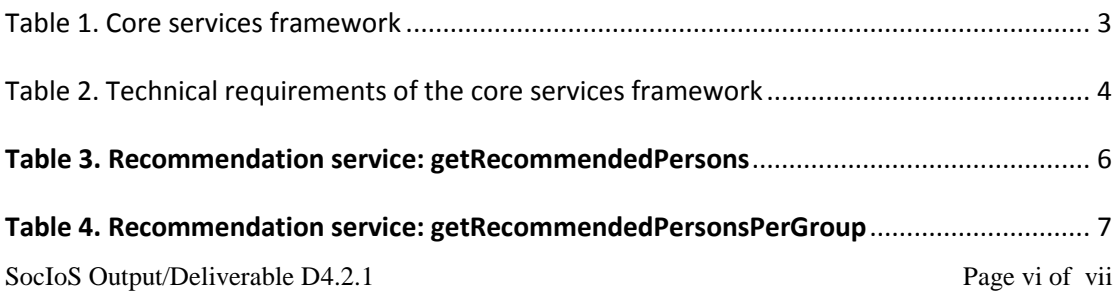

The research leading to these results has received funding from the European Community's Seventh Framework Programme [FP7/2007-2011] under grant agreement no. 257774

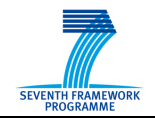

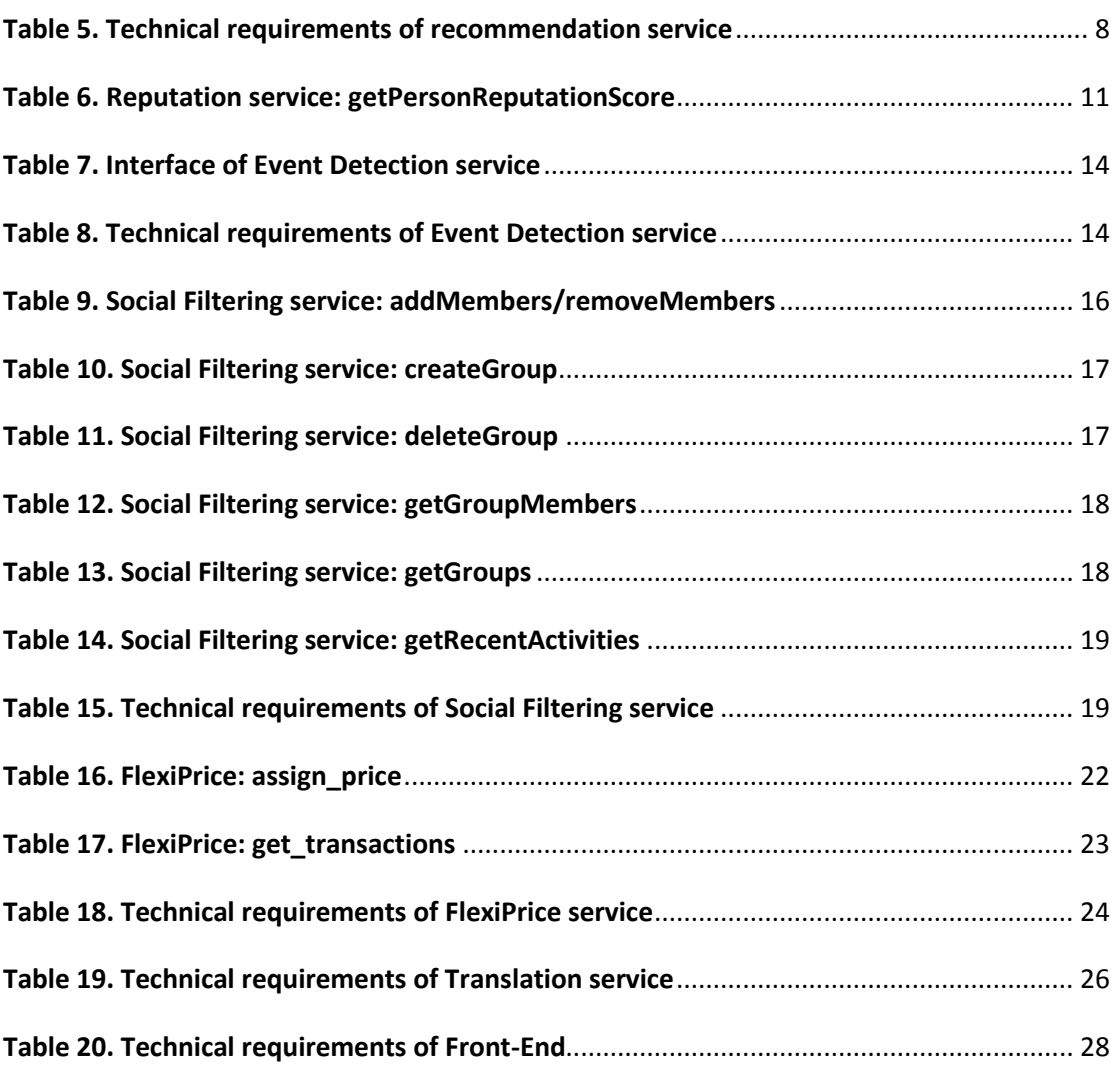

SocIoS Output/Deliverable D4.2.1 Page vii of vii

# <span id="page-7-0"></span>**1 Introduction**

### <span id="page-7-1"></span>*1.1 About this report*

The SocIoS integrated prototype incorporates a mixture of customization and adaptation of existing services and toolsets and integrates all modules in two platform instances (an intermediate and a final one). This deliverable describes the intermediate instance, focusing on the SocIoS components that were developed in order to expose SocIoS functionalities according to the pilot scenarios described in the deliverable D5.1.1. "Pilot Scenarios".

The  $1<sup>st</sup>$  version of the SocIoS prototype consists of the following components:

- Core services framework
- Integrated Auxiliary services
	- o Recommendation service
	- o Reputation service
	- o Event detection service
	- o Social Filtering service
	- o Translation service
- Non-Integrated Auxiliary service
	- o The Flexi-Price service
- SocIoS Front-End

All the components are installed on ATC server(s). Thus, a simplified architecture was adopted and relevant suggestion(s) from the latest review meeting  $(2^{nd}$  review meeting, Brussels 3<sup>rd</sup> of October 2011) were tackled.

### <span id="page-7-2"></span>*1.2 Structure of the document*

Each one of the previous components will be shortly described in the following sections focusing on the technical aspects that were considered in order to integrate them in the SocIoS functional workflow. Section 2 describes the Core Services Framework, mentioning the link where an instance of the code is hosted, the developments tools used to build the component, installation instructions, technical requirements and specifications on component's interfaces. Section 3 consists of the same sub-sections, but it describes the Recommendation service, while Section 5 refers to the Reputation service. The functionality of the Event Detection service and of FlexiPrice are described from a technical point of view in Sections 6 and 7, respectively. The last two sections describe the Translation service and Front End component, respectively.

# <span id="page-8-0"></span>**2 Core Services Framework**

### <span id="page-8-1"></span>*2.1 Overview*

The Core Services component acts as the main integration point for the underlying social network adaptors. It is responsible for receiving the client requests (where by client, we denote any auxiliary service) and distributing it appropriately to the various adaptors. It then collects the responses from them which are sent back to the client as a single list.

The Core Services component exposes a SOAP web services endpoint, from which it can be consumed. The code is available at:

<http://gforge.grid.ece.ntua.gr/svn/socios/trunk/SociosApiIllustrate>

### <span id="page-8-2"></span>*2.2 Specification on components' integration - interfaces*

All the adaptors share a common interface built by Google. The rationale was to avoid duplicated work, to increase visibility on each other's code/approach on the individual adaptors, to accelerate the integration, to provide a simple way of adding new adaptors in the future – just implement a simple java interface – and to factor out obvious common code, eg. web services implementation, retrieve credentials.

The SocIoS Core Services component communicates with the other components through a well-defined set of operations that implement the SocIoS Data model. The input and output messages were defined at the second Appendix of the D2.5.3 deliverable, while the methods were discussed at Section 3 of the same deliverable.

The following table summarizes the available methods along with their support on each social network and the authentication requirements. It must be mentioned that, not all of the methods are supported from all the adaptors. This can be seen via the red "X" image.

Depending on the API implementation of each Social Network, authentication (use of an access token) may or may not be required when making API calls. In the APIs authentication is mainly used to protect users' personal information. For example in Facebook you need an access token in order to retrieve a person's friends. This is not the case for YouTube however, as people's contacts is publicly available information. In the following table the "Authent. required" column represents which social networks require authentication and which don't.

It is important to note that the following table refers to authentication requirements of the APIs and not that of a SocIoS user. For example in order to call FindMediaItems with the Facebook Adaptor there would need to be an access token present in order for it to be used in the Facebook API call. This access\_token will not be requested by the SocIoS user, it will instead be provided by a universal SocIoS user (named admin) behind the scenes.

#### **Table 1. Core services framework**

<span id="page-9-0"></span>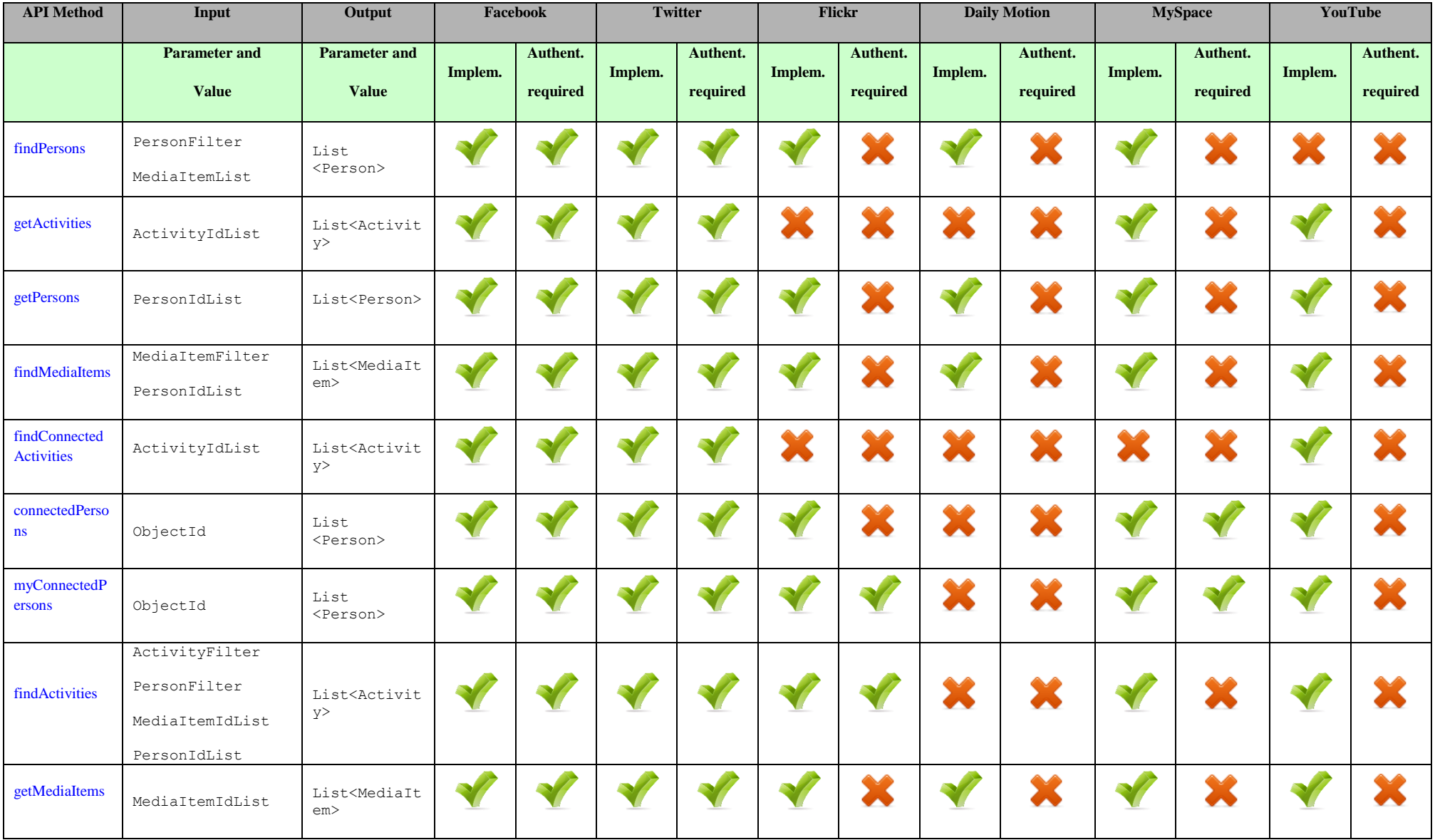

# <span id="page-10-0"></span>*2.3 Technical requirements of the tool*

**Table 2. Technical requirements of the core services framework**

<span id="page-10-3"></span>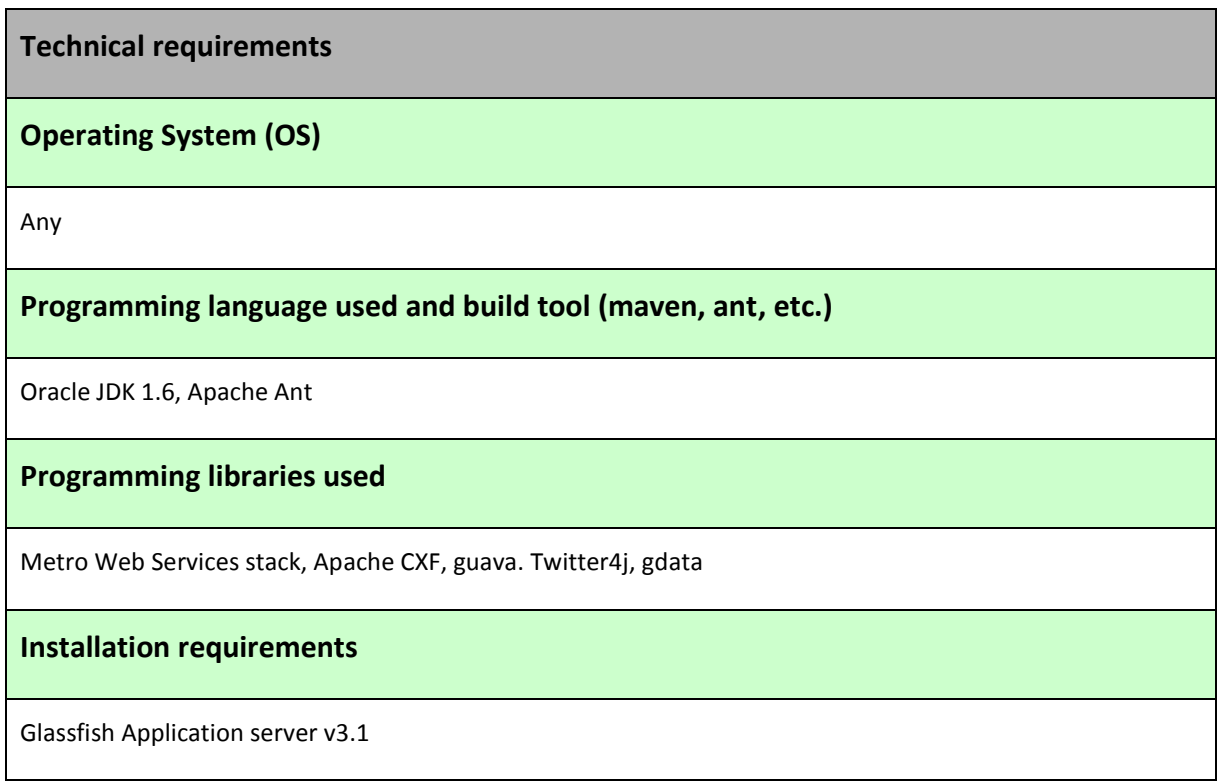

# <span id="page-10-1"></span>*2.4 Installation and Usage Guidelines*

### <span id="page-10-2"></span>**2.4.1 Installing the core services**

The core services middleware is packaged into a single .war file that can be deployed to any Java application server, supporting the Metro web services stack. The WSDL can then be found at:

<http://epart.atc.gr:8080/sociosApi/SociosApiImpl?wsdl>

For our purposes, we used the Glassfish application server v3.1.

# <span id="page-11-0"></span>**3 Recommendation Service**

#### <span id="page-11-1"></span>*3.1 Overview*

The recommendation service provides its clients with a list of recommended persons with strong reputation as content providers. These persons can be recommended in relation to certain topics or as potential group members. For example, a journalist can use the service to obtain a list of persons that are reliable as sources for the topic "Syria clashes", likewise, he can use the service to obtain a list of persons that are recommended for his "occupy" group. The recommendations are based on aggregated information collected over a period of time. This information is extracted by the crawling service (described in the bottom of the section). Note that we expect to get more accurate results as the number of crawls increases.

SaND is queried to extract a list of person related to topics (or group name and members). SaND is the IBM's Social Network and Discovery Engine. SaND is an aggregation platform for social media information. Its integrated index supports combining content-based analysis and person-based analysis over a rich data foundation. Based on aggregated content and relationships, it can recommend persons related to certain topics. The **Crawling Service** (described in the bottom of this section) is responsible to populate SaND with the aggregated content and relationships over the SNS. Once the person list is returned from SaND the results are sorted according to person reputation scores as content providers. Each person's reputation score is extracted using the reputation service. The reputation score is calculated based on a weighted set of aggregated indicators (see section 4 for more details).

When the service is used to obtain recommended persons for group, the service also interacts with the Social Filtering service to collect the group members. This information is added to the query to return persons that may be also related to these members and to the topic associated with the group name. This list is also sorted according to reputation score.

As SaND does not store the Person object as is, it interacts with the SocIos Core Service using the getPersons() method to return the person list to the clients.

The relationships between this service and the other SocIos service is described in the following figure:

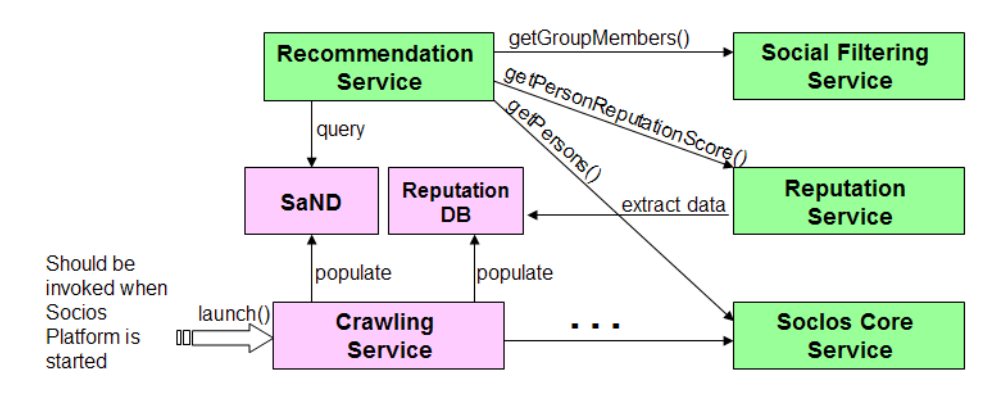

<span id="page-11-2"></span>**Figure 1. Dependencies on other SocIoS services**

Both the recommendation service and reputation service depend on SaND being populated with aggregated information. This is done by the **Crawling Service**. The crawling service has two methods: launch () and stop ().

**launch()** should be invoked once on the start-up of the SocioS platform. This method includes an internal process that is invoked periodically (e.g. once a day) and when awakes crawls the SNS using the SocIoS Core Services. It crawls only publically available information on consented SocIoS users.

For each person the crawler inquires general information (from returned SocIoS model entities) on him, his media items and his activities. It also inquires related information such as connected persons and connected activities. The crawler then extracts relevant information and populates SaND. It also populates the reputation db indicators related to the person and his related persons (e.g. connected persons, tagged persons). More information on the latter is described in section 4.

**stop()** should be invoked if, for some reason, there is a need to stop the crawler. In such a case, the crawling will not continue until launch () is called again.

The wsdl of the Crawling service can be found at:

<http://epart.atc.gr:8080/CrawlersLauncherService/CrawlersLauncher?wsdl>

### <span id="page-12-0"></span>*3.2 Specification on components' integration - interfaces*

Recommendation service exposes two Web Methods, described below:

#### <span id="page-12-1"></span>*a) getRecommendedPersons*

This service takes a list of terms/topics and returns the top n most reputable SNS persons that posted some content on the subject topics. The returned list is sorted by the reputation scores of the persons in the list; the 1st person in the list is the one with the highest score. The 2nd argument defines the maximum length of the returned list.

<span id="page-12-2"></span>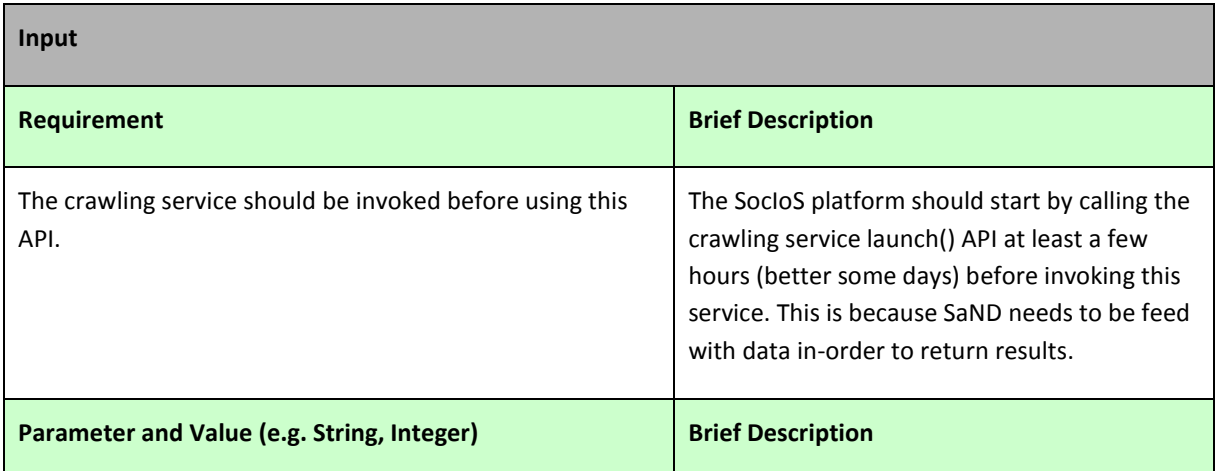

#### **Table 3. Recommendation service: getRecommendedPersons**

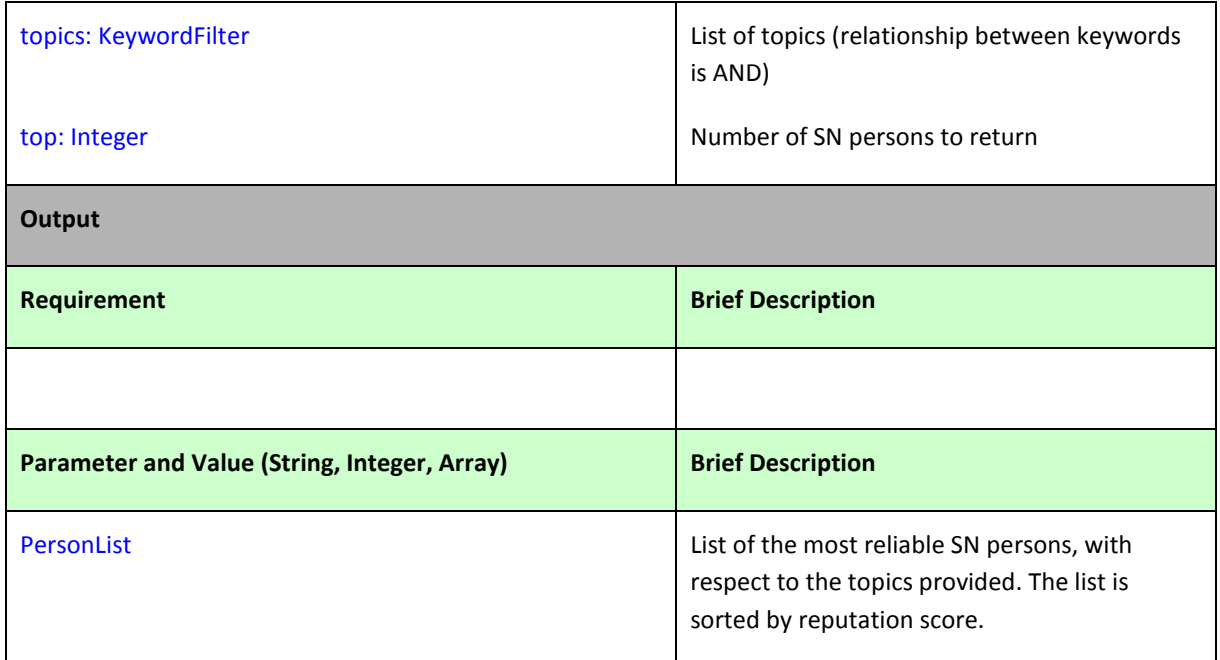

#### <span id="page-13-0"></span>*b) getRecommendedPersonsPerGroup*

The service takes as input a Group object (and the group's owner ObjectId) and returns a list of additional SNS persons who may be good candidates as Group members (but are not currently members). The returned list includes the top n most reliable users that post content on the topic specified by the Group name (group.title). The returned list is sorted by the reputation scores of the persons in the list; the 1st person in the list is the one with the highest score. The 2<sup>nd</sup> argument defines the maximum length of the returned list.

#### **Table 4. Recommendation service: getRecommendedPersonsPerGroup**

<span id="page-13-1"></span>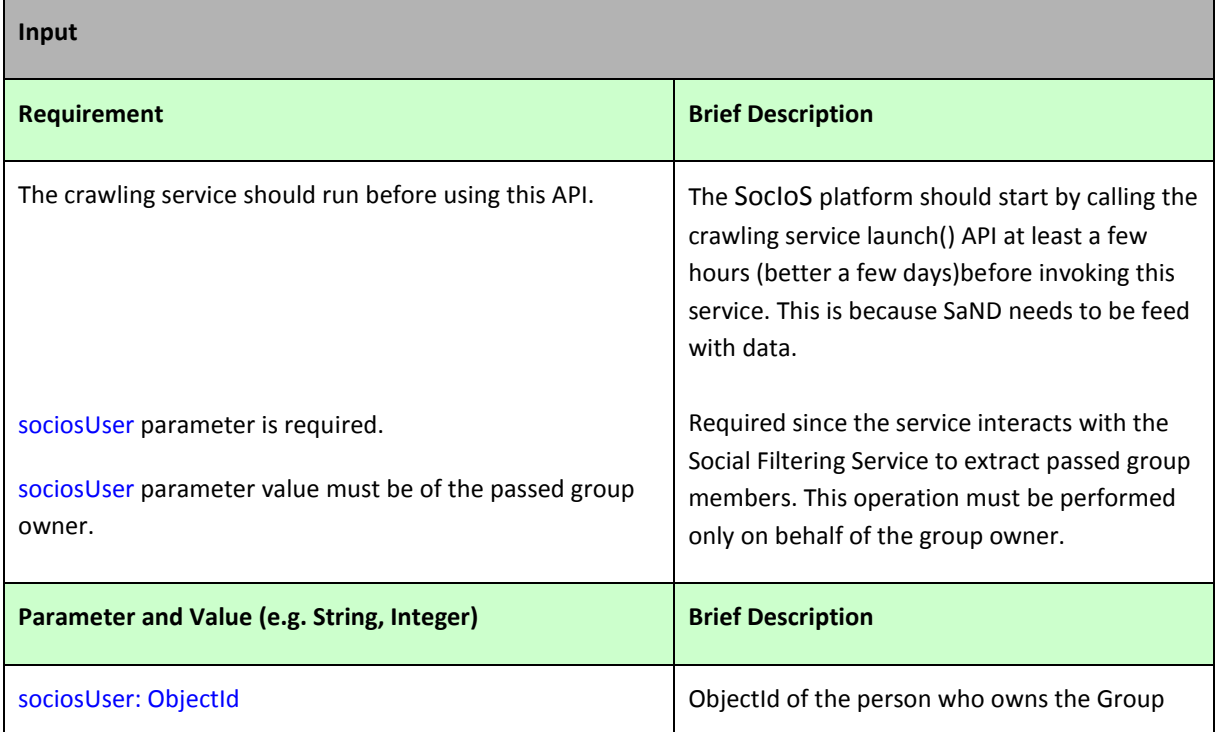

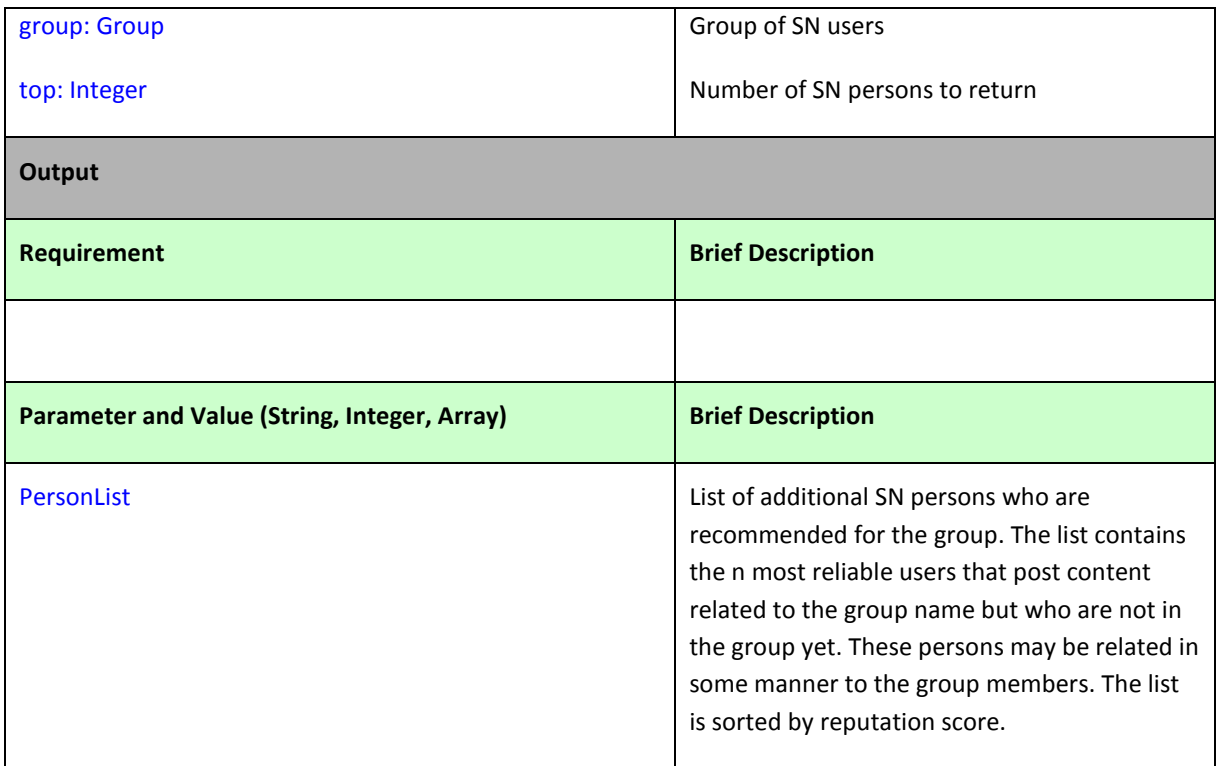

# <span id="page-14-0"></span>*3.3 Technical requirements of the tool*

#### **Table 5. Technical requirements of recommendation service**

<span id="page-14-1"></span>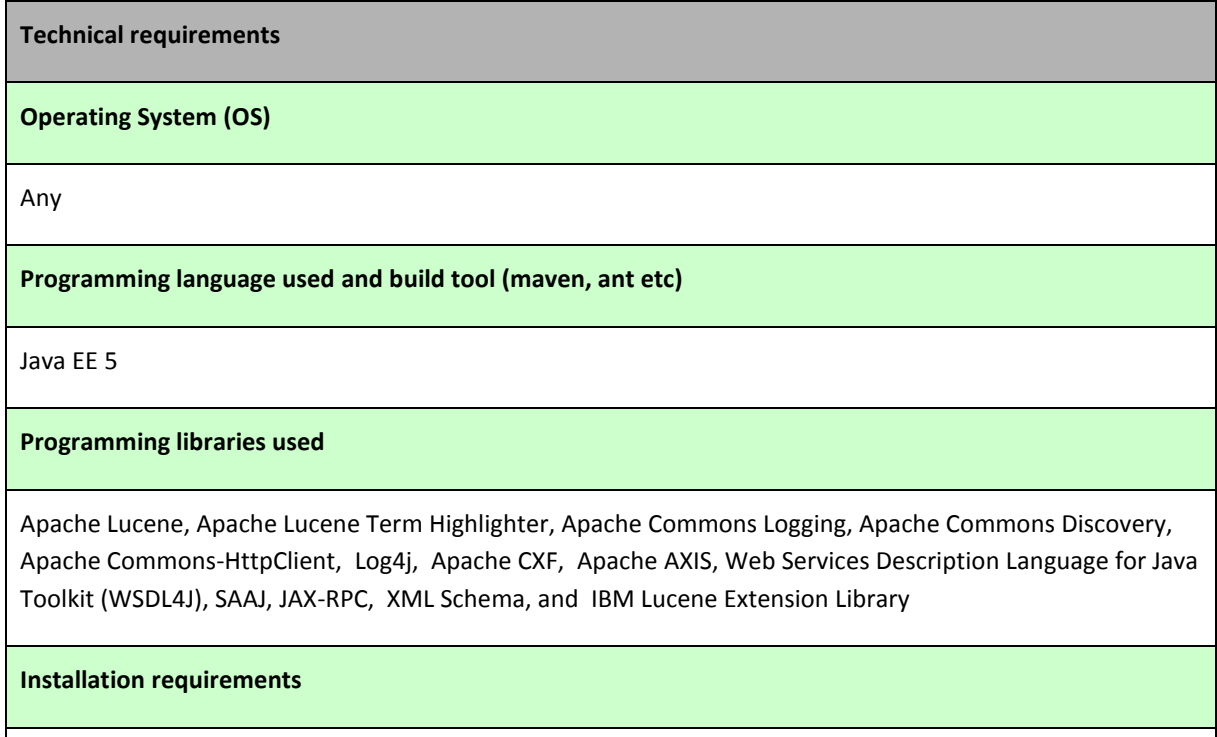

Glassfish Server 3.1, Netbeans J2EE development env. 7.0.1, MySQL database

### <span id="page-15-0"></span>*3.4 Installation and Usage Guidelines*

The recommendation service is packed with both the reputation service and crawling service. All reside in an EAR (Enterprise Archive) containing an Enterprise Java Bean (EJB), dependent libraries and properties configuration files.

The deployable component contains the following main components:

- 1. IBM's SaND configured especially for SocIoS
- 2. Reputation Services
- 3. Recommendation Services
- 4. Crawling Services
- 5. Clients to Social Filtering Service and SocIoS Core Services

#### <span id="page-15-1"></span>**3.4.1 Installation Instructions**

Installing these services require adjusting the deployment environment for the services needs and modifying the configuration files placed in the EAR to teach the services on their configuration environment.

#### <span id="page-15-2"></span>**3.4.2 Installing the service**

**Stage** 1: creating MySQL databases for the reputation indicators and for SaND

- A. If not installed beforehand on the development environment, install MySQL Server from the following location [\(http://netbeans.org/kb/docs/ide/install](http://netbeans.org/kb/docs/ide/install-and-configure-mysql-server.html)[and-configure-mysql-server.html\)](http://netbeans.org/kb/docs/ide/install-and-configure-mysql-server.html)
- B. Create two databases (username: "root" and password: "empty") named:
	- 1. "reputation01"
	- 2. "personmap"
- C. In the "personmap" database create two tables using the following SQL commands:

*CREATE TABLE main ( sandkeyint INTEGER NOT NULL , sandkey VARCHAR(16) NOT NULL PRIMARY KEY, name VARCHAR(256) NOT NULL, email VARCHAR(256) NOT NULL, exist SMALLINT NOT NULL, organization VARCHAR(128),country VARCHAR(32), title VARCHAR(256));*

*CREATE TABLE externalkeys (sandkey VARCHAR(16) REFERENCES main(sandkey), externalkey VARCHAR(256) NOT NULL PRIMARY KEY);*

**Stage 2**: modifying the properties file placed in the config directory

- 1. sand.properties: SAND configuration files. Parts that need to be modified are placed on the top of the file required adjustment instructions are embedded in the property file comments
- 2. log4j.properties: logging properties configuration. Modify only the "log4j.appender.ALL.File" to point to a valid location for the log file

**Stage** 3: modify the EAR's glassfish-resources.xml file (located in the EAR "setup" directory) with proper information on how to connect to the databases created at stage 2.

**Stage 4**: adjusting the glassfish server JVM settings to include paths to property files

- 1. Open Glassfish server admin window
- 2. Under "Configuration" open "JVM Setting" and go to "JVM Options" tab
- 3. Add the following (adjusted to the actual location of the properties file) and save

-Dsandconf=C:/dev/socios/app/SociosEAR/config/sand.properties -Dlog4j.configuration=C:/dev/socios/app/SociosEAR/config/log4j.properties -Daaaconf=C:/dev/socios/app/SociosEAR/config/userset.properties

#### <span id="page-16-0"></span>**3.4.3 Usage Guidelines**

The recommendation service can be invoked only after the crawler service was lunched and had the opportunity to crawl the SNS.

The recommendation services expect clients to interact with it using SOAP. Thus clients need to be created based on the wsdl it exposes in the deployed environment.

The wsdl can be found at:

<http://epart.atc.gr:8080/RecommendationService/Recommendation?wsdl>

# <span id="page-17-0"></span>**4 Reputation Service**

### <span id="page-17-1"></span>*4.1 Overview*

The reputation service provides its clients with a way to get reputation scores of SocIoS consent giving persons, based on a set of indicator values collected on each person over a period of time, and in relation to the other persons inspected. In particular, the service can be used by its clients to obtain relative reputation scores of persons that would reflect their reliability as content providers. The score for each person is a double between 0 and 10.

Person's score is calculated by applying a predefined set of weighs to each person's computed indicators and then normalizing it in relation to others. The indicators are populated for each person by the crawling service as part of its crawling (described in detail in the Recommendation Service in section 3) and placed in the "reputation" DB. Once a reputation service API is called, the inquired person aggregated indicators data is extracted from the database. Each indicator weight is defined based on if the indicator's nature if is explicit or implicit (i.e. if this is related to an action done by the person or action done by others that relate to this user) and if it's content or social related (e.g. posting content vs. connected persons). Note that we expect to get more accurate results as the number of crawls increases and more information is gathered on the person's activities.

A few sample indicators: # of posted media items, # of connected persons, # of connected activities, Average # of connected activities on each activity, and # persons that tagged her posts.

In the future, we hope to add another API that is to allow explicit repudiation contribution from other SocIoS services such as flexi-price or even from the front-end.

# <span id="page-17-3"></span><span id="page-17-2"></span>*4.2 Specification on components' integration - interfaces*

#### *a) getPersonReputationScore*

<span id="page-17-4"></span>The method returns the reputation score of a particular person as content provider.

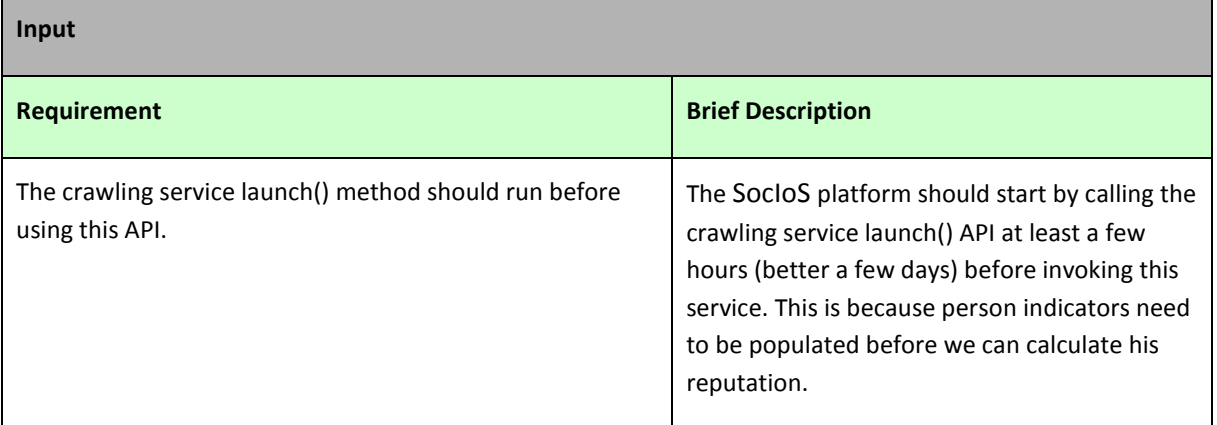

#### **Table 6. Reputation service: getPersonReputationScore**

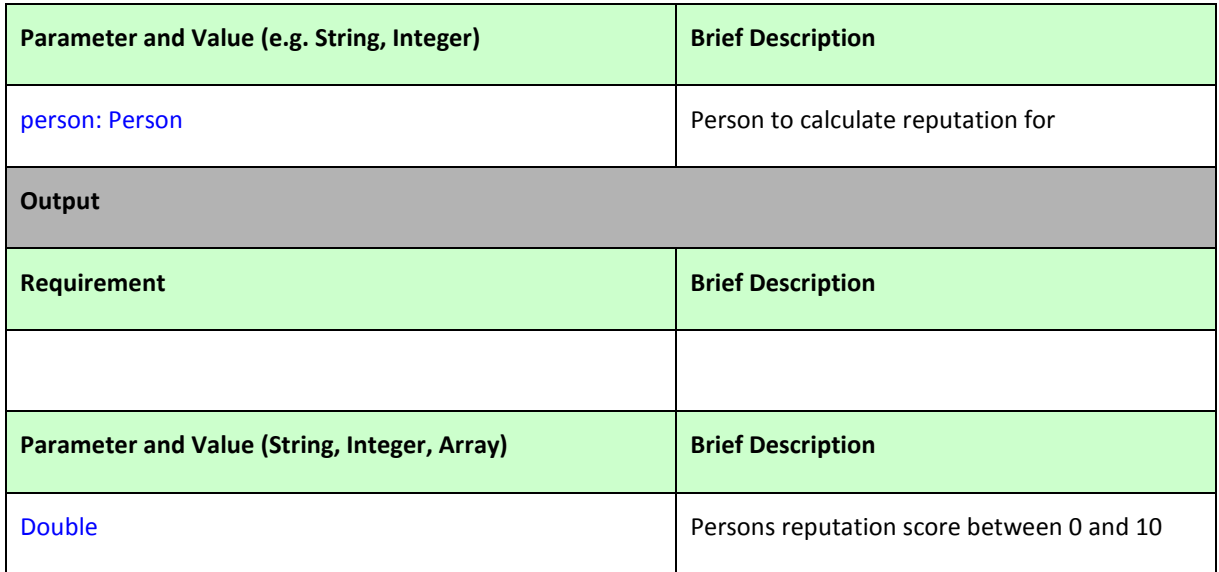

# <span id="page-18-0"></span>*4.3 Installation and Usage Guidelines*

#### <span id="page-18-1"></span>**4.3.1 Installing the service**

This service is installed along with the recommendation service and crawling service (see description in section 3.4)

#### <span id="page-18-2"></span>**4.3.2 Usage Guidelines**

The reputation service can be invoked only after the crawler service was lunched and had the opportunity to crawl the SNS and populate the person indicators.

The reputation services expect clients to interact with it using SOAP. Thus clients need to be created based on the wsdl it exposes in the deployed environment.

The wsdl can be found at:

<http://epart.atc.gr:8080/ReputationService/Reputation?wsdl>

# <span id="page-19-0"></span>**5 Event Detection**

### <span id="page-19-1"></span>*5.1 Overview*

The functionality of the Event Detection service consists of the following steps:

- It receives a set of user ids that correspond to a group of SocIoS users.
- It retrieves the recent activities of the input users in all supported SNs, calling the relevant methods of the Core Services.
- It filters out activity items that contain no textual content.
- It identifies terms that are highly likely to be related to an event. To identify such terms, we employ the measure of entropy, which expresses the average number of distinct tokens that are likely to follow a given term. Event-related terms, such as "occupy", "syria" and "iran", are expected to be associated with the same words across different activity items, thus exhibiting a low entropy. We can, thus, filter out irrelevant terms through a threshold that specifies the maximum entropy per term. In this way, we also discard words of low document frequency, which are rather scarce in the input activity items.
- It removes stop-words from the list of event-related terms. This process relies on the premise that stop-words co-occur with most of the other event-related terms. To filter them out, we estimate for each term the portion of event-related terms that share with it a non-zero Jaccard similarity (this similarity is derived from the set of activity items associated with each term).
- It groups similar terms into clusters that pertain to a distinct real-world event. For each term, it aggregates the activity items that contain it into an n-gram graph. All pair-wise comparisons between the graphs of the selected terms are executed and those exceeding a similarity threshold create a link between the corresponding term. The resulting term-graph is then split into its connected components, with each component forming a distinct cluster.
- It classifies the activity items that contain none of the event-related terms into the created clusters. To enhance the efficiency of this procedure, the Naive Bayes Classifier is employed, after training it over the data set formed by the already clustered activity items. The classification features are again extracted from the similarity between the graph representation of the individual activity items and the clusters.
- Finally, it returns the aggregated activity items that belong to each cluster.

The code of the Event Detection service is available at:

http://gforge.grid.ece.ntua.gr/svn/socios/trunk/WP3 Services/EventDetection

The service is running on the server of ATC and its WSDL is available at:

http://epart.atc.gr:8080/EventDetection/EventDetection?wsdl

# <span id="page-20-0"></span>*5.2 Specification on components' integration – interfaces*

<span id="page-20-2"></span>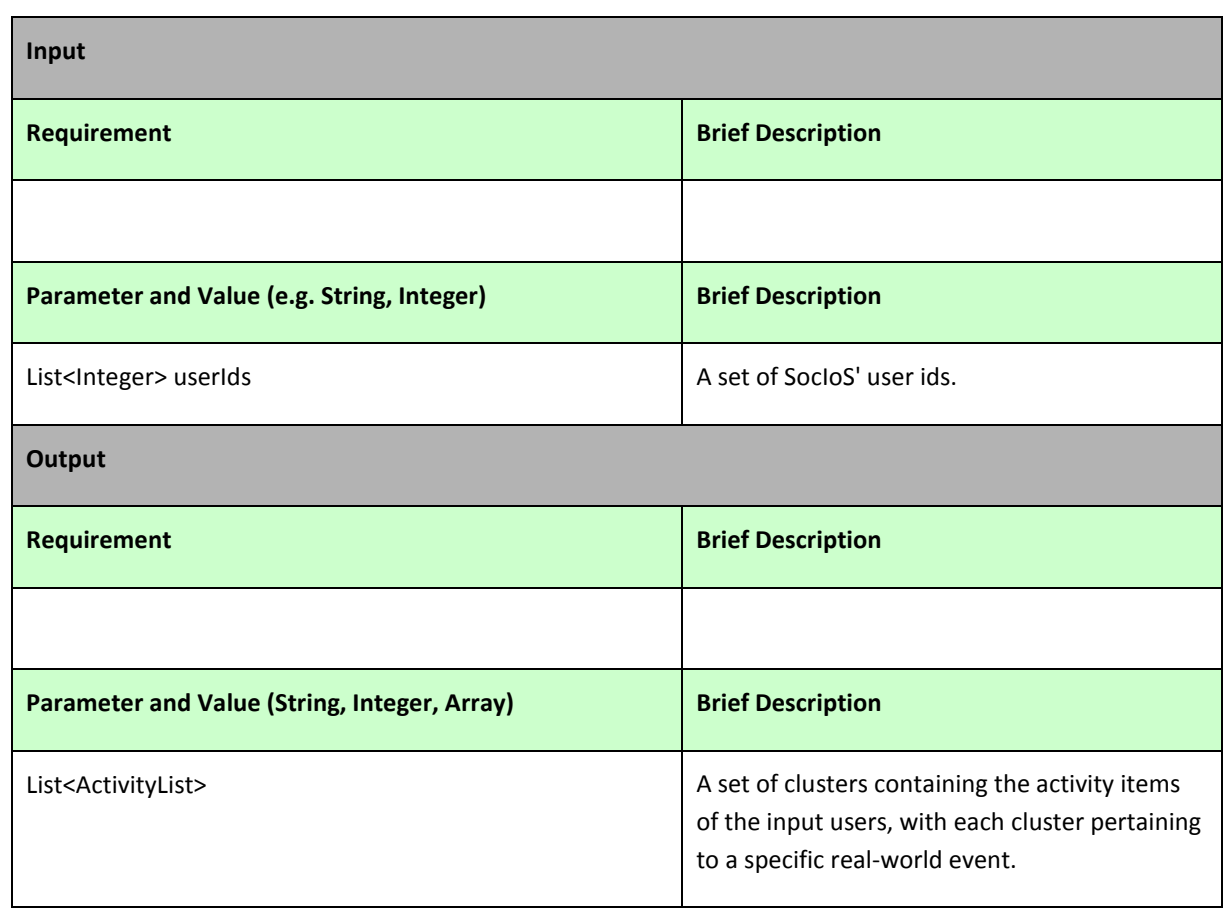

**Table 7. Interface of Event Detection service**

# <span id="page-20-1"></span>*5.3 Technical requirements of the tool*

The only technical requirement for proper functionality is that the Event Detection service is able to connect to SocIoS Core Services.

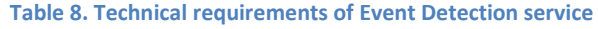

<span id="page-20-3"></span>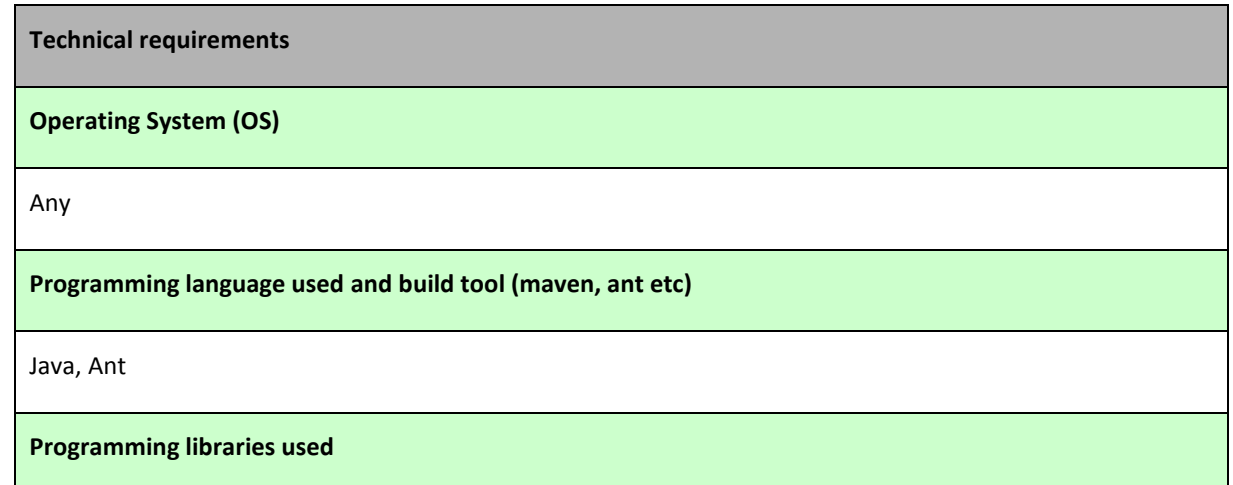

Jinsect (a tool for creating n-gram graphs that is freely available at: <http://sourceforge.net/projects/jinsect/>), Weka (a library of machine learning algorithms)

**Installation requirements**

### <span id="page-21-0"></span>*5.4 Installation and Usage Guidelines*

#### <span id="page-21-1"></span>**5.4.1 Installing the service**

The Event Detection service is packaged into a single .war file and can be easily installed by deploying it into a web server, such as Apache Tomcat or Glassfisch.

### <span id="page-21-2"></span>**5.4.2 Usage Guidelines**

The only requirement for proper use of the Event Detection service is that the input comprises a set of valid SocIoS user ids.

# <span id="page-22-0"></span>**6 Social Filtering Service**

#### <span id="page-22-1"></span>*6.1 Overview*

The Social Filtering Service (SFS) let users aggregate, filter and distribute information coming from social network systems. The SFS comprises two main services:

- GroupService: this service gathers existing social accounts into thematic groups.
- FilteringService: this service allows the filtering of information elements (information channels such as Twitter accounts as well as individual information items such as individual tweets) by group, by account, by date or by keyword.

The component source code is available at the following URL under the Apache License 2.0:

http://gforge.grid.ece.ntua.gr/svn/socios/trunk/WP3 Services/SocialFilteringAPI

### <span id="page-22-2"></span>*6.2 Specification on components' integration - interfaces*

#### <span id="page-22-3"></span>*a) GroupService*

The GroupService provides methods allowing to manage groups of social network accounts (Person objects in the SocIoS Object Model): creation or deletion of groups, addition or removal of members. It is typically used for gathering a set of various social network accounts which relate to a common topic. This section presents the methods exposed by the SocIoS GroupService. The input and the output of each method is briefly described.

#### <span id="page-22-4"></span>*addMembers /removeMembers*

#### **Table 9. Social Filtering service: addMembers/removeMembers**

<span id="page-22-5"></span>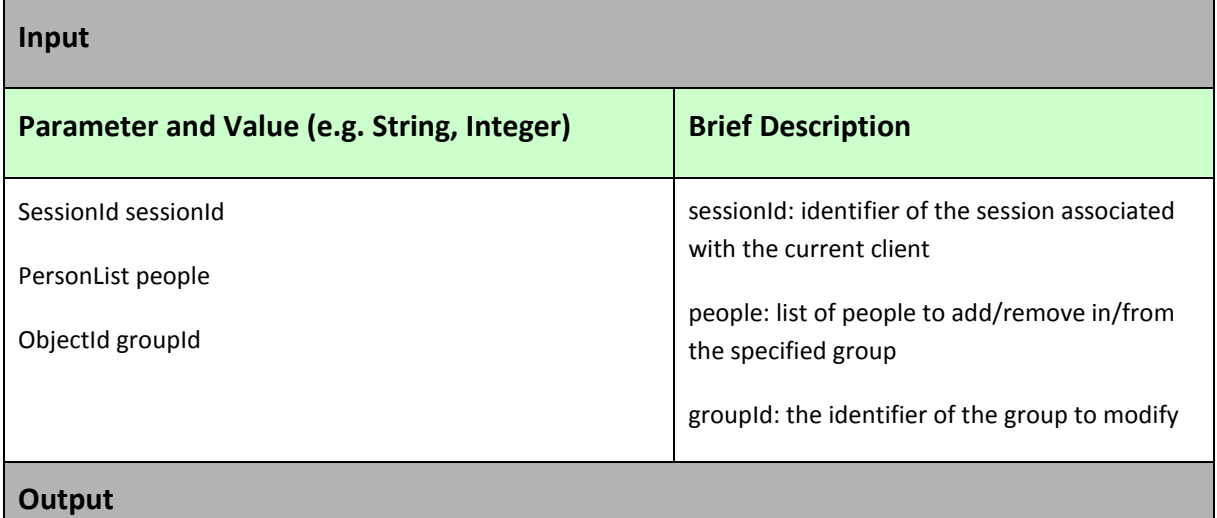

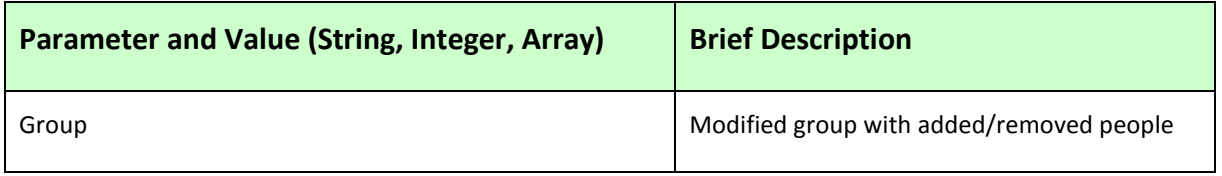

<span id="page-23-2"></span><span id="page-23-0"></span>*createGroup*

#### **Table 10. Social Filtering service: createGroup**

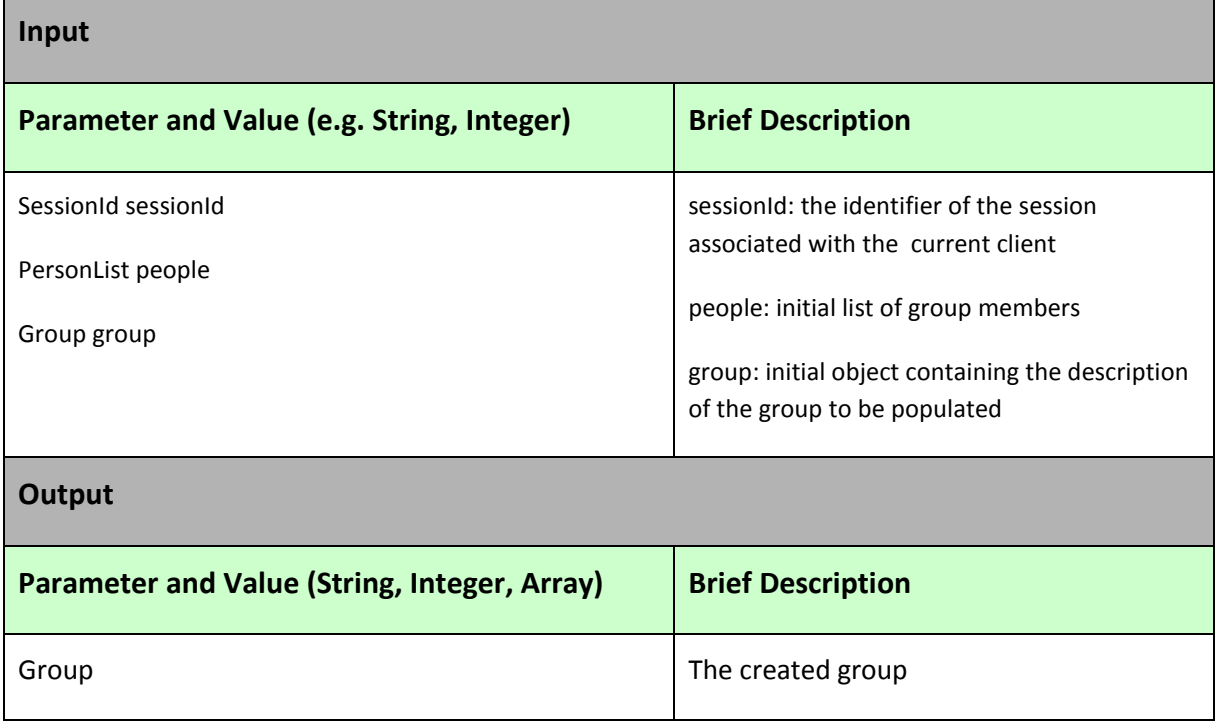

<span id="page-23-3"></span><span id="page-23-1"></span>*deleteGroup*

#### **Table 11. Social Filtering service: deleteGroup**

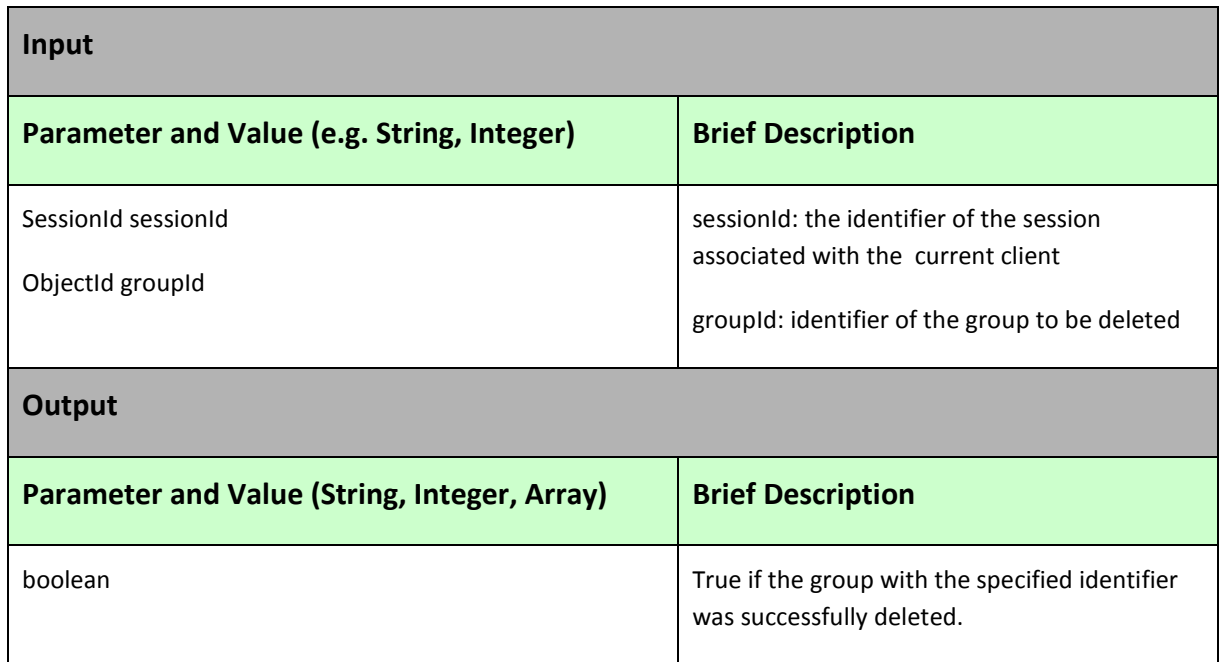

#### <span id="page-24-4"></span><span id="page-24-0"></span>*getGroupMembers*

#### **Table 12. Social Filtering service: getGroupMembers**

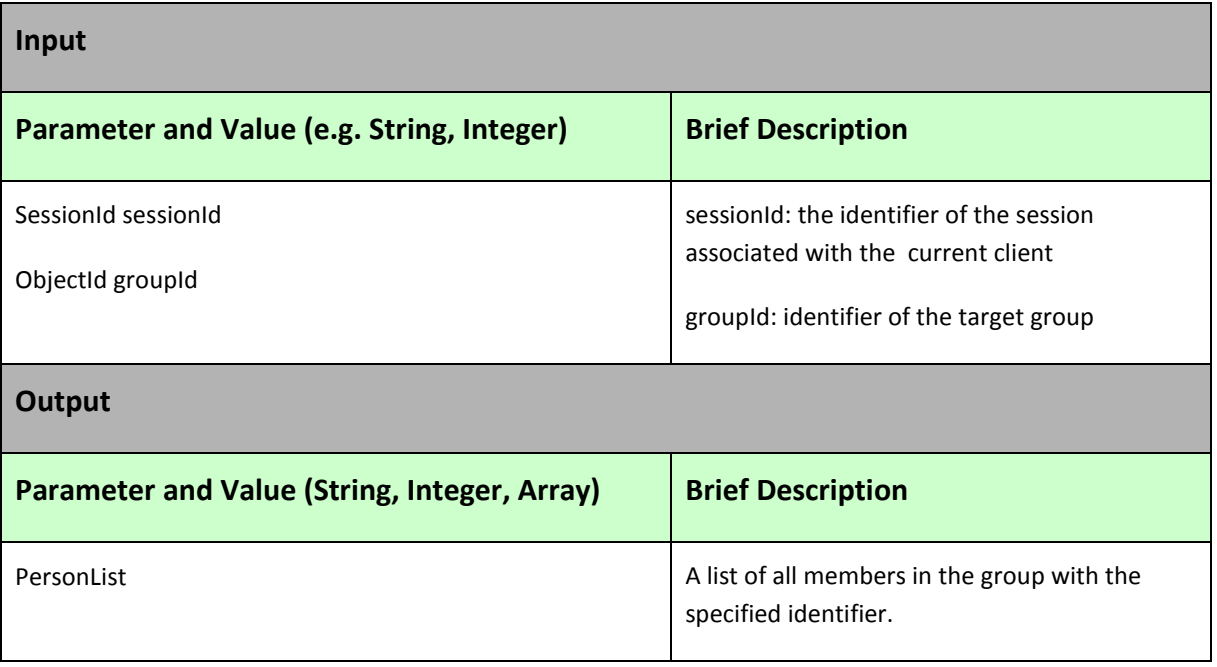

#### <span id="page-24-5"></span><span id="page-24-1"></span>*getGroups*

#### **Table 13. Social Filtering service: getGroups**

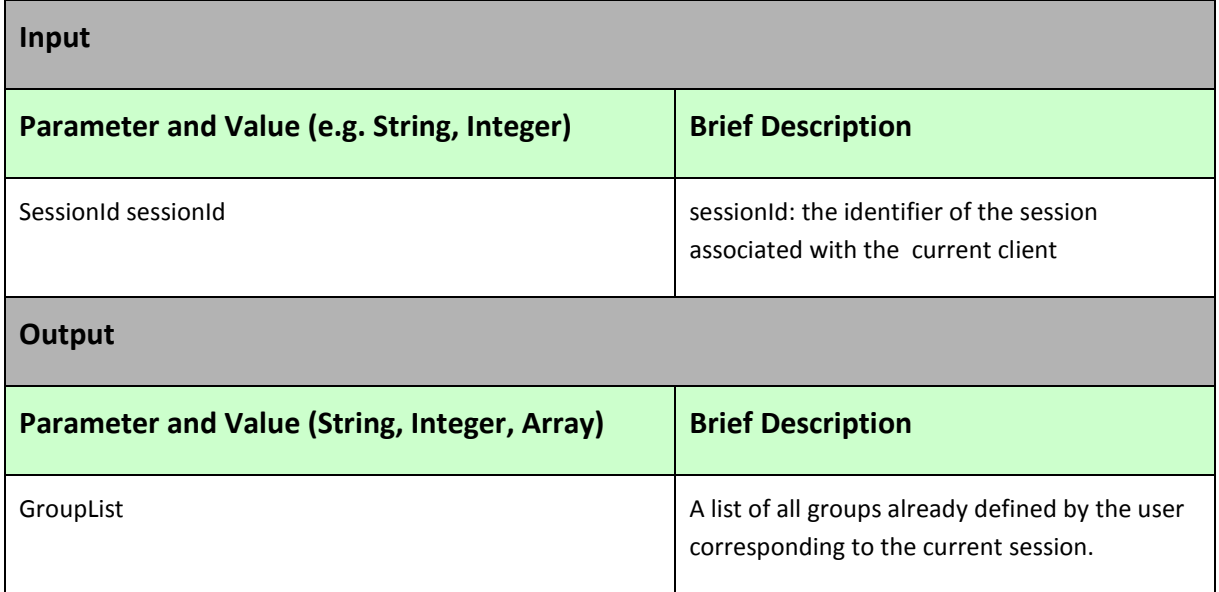

<span id="page-24-2"></span>*b) SocialFilteringService*

The SocialFilteringService makes it possible to easily access the activities of the persons who belong to a specific group. It hinges both on the SocIoS GroupService and on the SocIoS Core Services.

#### <span id="page-24-3"></span>*getRecentActivities*

#### **Table 14. Social Filtering service: getRecentActivities**

<span id="page-25-1"></span>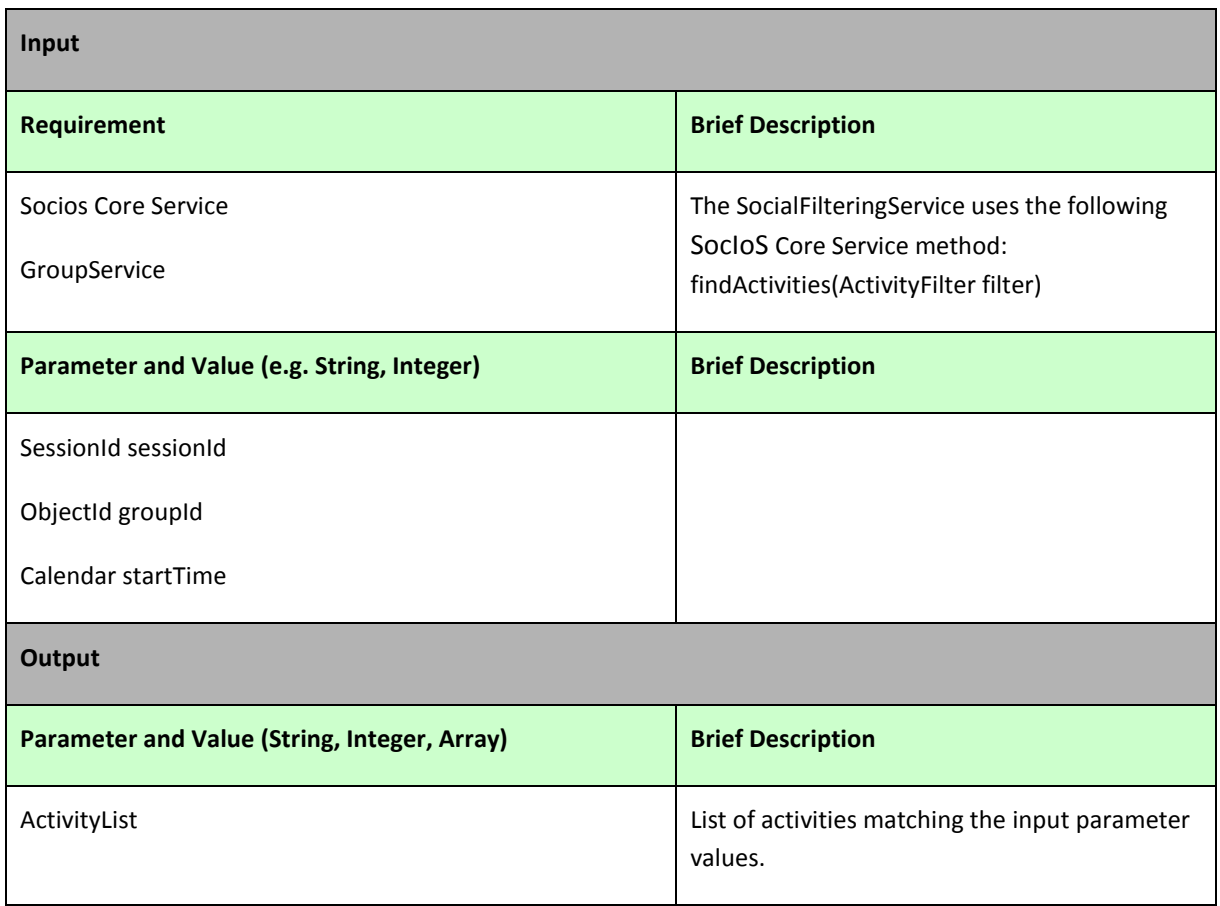

# <span id="page-25-0"></span>*6.3 Technical requirements of the tool*

#### **Table 15. Technical requirements of Social Filtering service**

<span id="page-25-2"></span>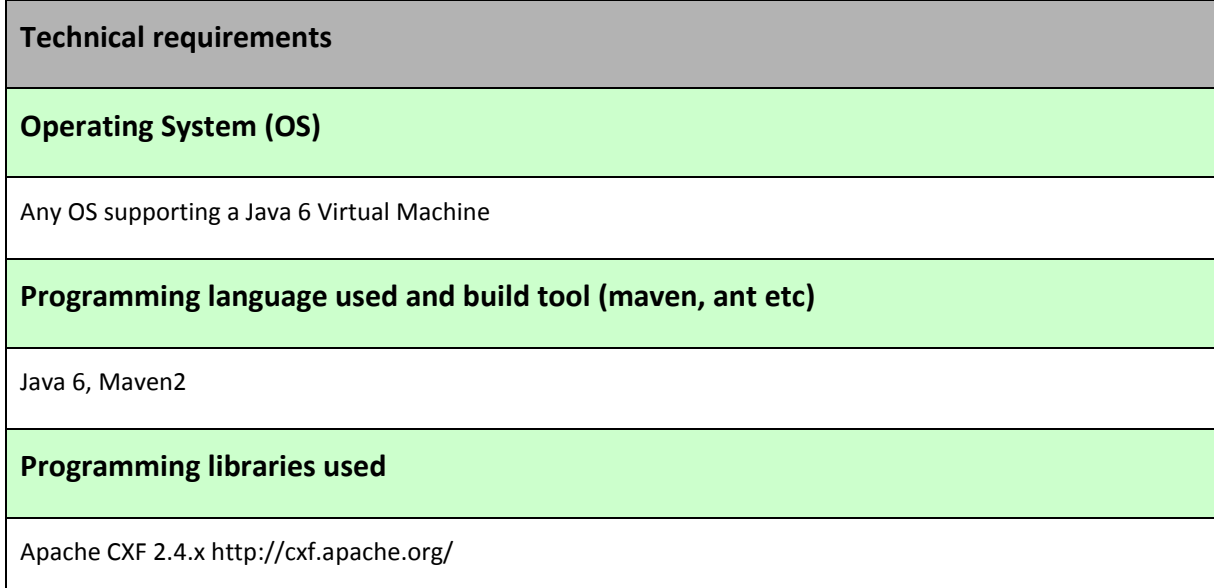

```
geronimo-ws-metadata_2.0_spec 1.1.3
```
geronimo-jaxws\_2.2\_spec 1.0

jaxb-api 2.1

jaxb-impl 2.1.12

#### **Installation requirements**

A Java EE servlet container such as Jetty, Tomcat, WebSphere, Glassfish

### <span id="page-26-0"></span>*6.4 Installation and Usage Guidelines*

The source code of the service can be downloaded from the following URL:

http://gforge.grid.ece.ntua.gr/svn/socios/trunk/WP3 Services/SocialFilteringAPI

The command below – requiring Maven2 – generates a WAR file. The generated WAR can the be deployed in any J2EE container such as Tomcat or Glassfish.

#### *<mvn clean install>*

#### <span id="page-26-1"></span>**6.4.1 Usage Guidelines**

The SocialFilteringService exposes two end points that can be accessed at the following URLs, where "localhost" needs to be replaced by the network name of the server on which the service has been deployed:

http://localhost:8080/socialfilteringservice-1.0/services/GroupServicePort

http://localhost:8087/socialfilteringservice-1.0/services/SocialFilteringServicePort

The WSDL files can be accessed by adding the item "?wsdl" at the end of the URL:

http://localhost:8087/socialfilteringservice-1.0/services/GroupServicePort?wsdl

<http://localhost:8087/socialfilteringservice-1.0/services/SocialFilteringServicePort?wsdl>

# <span id="page-27-0"></span>**7 FlexiPrice**

#### <span id="page-27-1"></span>*7.1 Overview*

FlexiPrice is a price negotiation software service which supports business models that are based on a combination of dynamic pricing, incentive compatible bidding and voluntary payments. The FlexiPrice service reflects the outcome of the research on the dynamics of information exchange in social networks and derived business models which is performed by the University of Haifa. It focuses on the interplay between social and economic influences in information exchange environments. The service supports a two-party negotiation process, i.e .one buyer and one seller, and lets each side submit their true subjective value of an information item. In this way it allows social and psychological factors influence the economic negotiation and should lead to a good rate of transaction completion. FlexiPrice provides for a variety of negotiation schemes as well as dynamic pricing subject to the value of the content and the social context.

In the first pilot FlexiPrice allows the buyer of a media item, a journalist in this case, to assign a pricing-scheme to a media item of interest. In the pricing scheme the journalist defines the negotiation method and the pricing function to be applied during the negotiation. The implemented negotiation methods are the open-price methods and the hidden-price method. In the open-price methods the seller is presented with the value price of the media item to the buyer, and can suggest a requested price accordingly. In the hidden-price method the buyer's value price of the media item is hidden from the seller. The seller than has a pre-defined number of attempts to suggest a price which is equal or less to buyer's suggested price. If the number of attempts is exhausted with no resolution, the purchase request expires. The pricing function defines the value price of the media item to buyer. The price can be fixed by the buyer or dynamically calculated from the seller reputation which is acquired from the Reputation auxiliary service.

The SocIoS user is exposed to the FlexiPrice service in three scenarios:

- A journalist, who identifies and interesting media item via any of the SocIoS platform services, initiates a purchase request by assigning a pricing-scheme to the media item. The journalist then contacts the owner of the media item and invites him to complete the transaction by logging into the SocIoS platform.
- The owner of a media item with an outstanding purchase request, logs into the SocIoS platform and is alerted by the system. He then enters the FlexiPrice management application and bid his requested price.
- The FlexiPrice management application is available to SocIoS users from the SocIoS front-end. In this application a SocIoS user, who is a buyer, can manage his price assignments, and a SocIoS user with outstanding purchase requests, can bid a requested price. All user, at all times, can view his or her past transactions.

The source code and README file which contains installation instructions can be downloaded from:

[http://gforge.grid.ece.ntua.gr/gf/project/socios/scmsvn/?action=browse&path=%2Ftrunk%](http://gforge.grid.ece.ntua.gr/gf/project/socios/scmsvn/?action=browse&path=%2Ftrunk%2FWP3+Services%2FFlexiPrice%2F) [2FWP3+Services%2FFlexiPrice%2F](http://gforge.grid.ece.ntua.gr/gf/project/socios/scmsvn/?action=browse&path=%2Ftrunk%2FWP3+Services%2FFlexiPrice%2F)

# <span id="page-28-1"></span><span id="page-28-0"></span>*7.2 Specification on components' integration - interfaces*

<span id="page-28-2"></span>*a) assign\_price*

**Table 16. FlexiPrice: assign\_price**

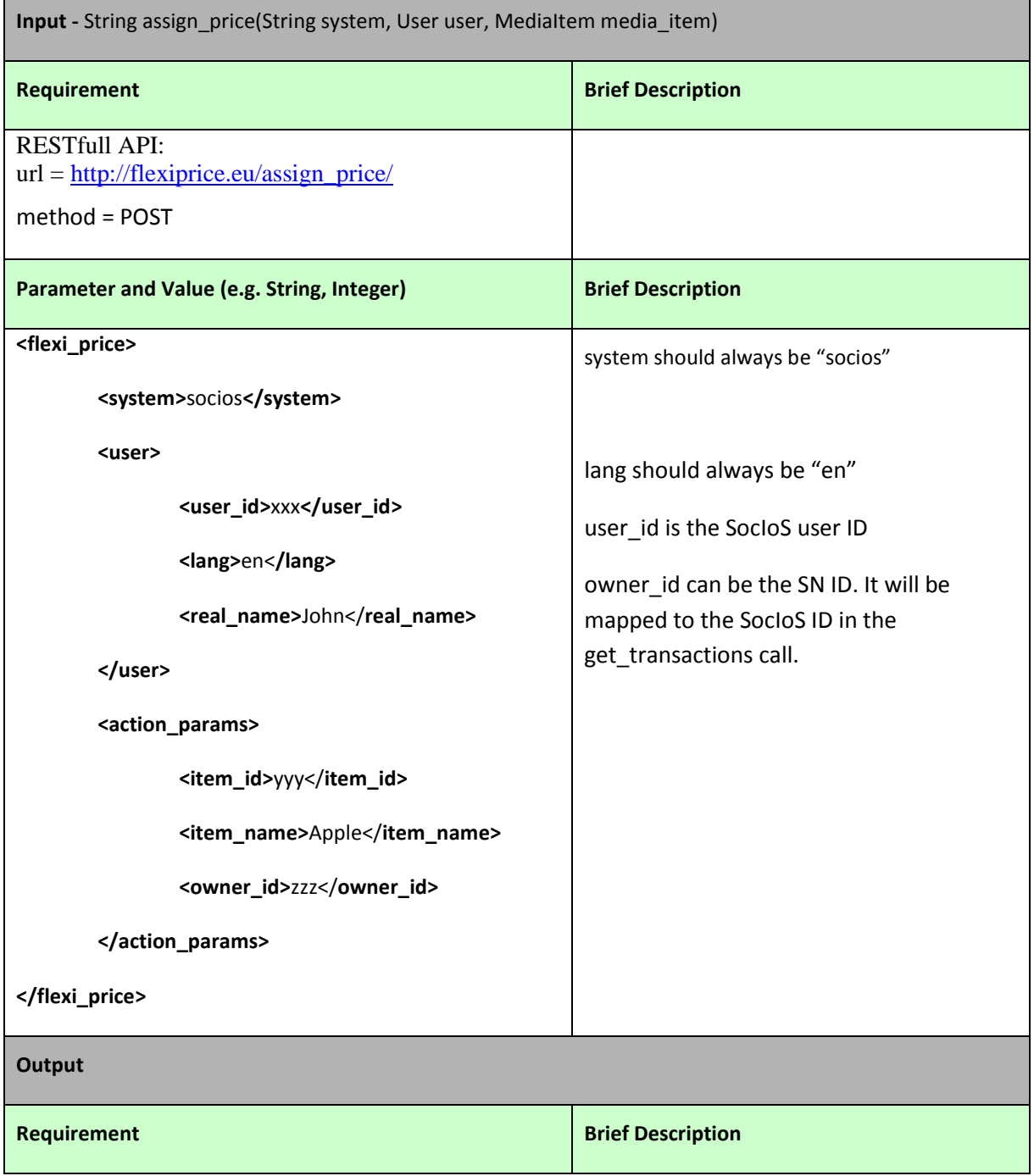

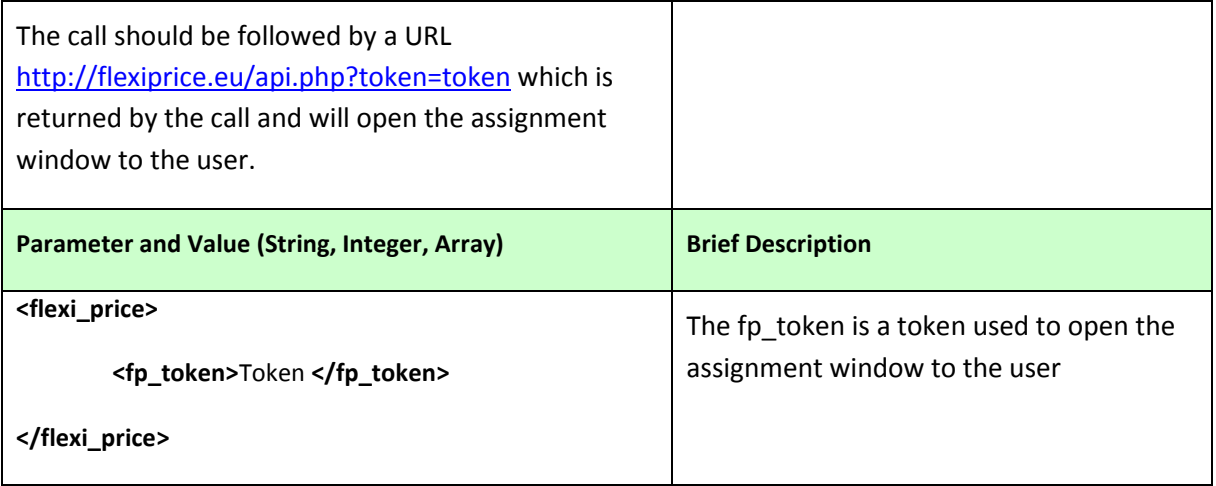

<span id="page-29-1"></span><span id="page-29-0"></span>*b) get\_transactions*

#### **Table 17. FlexiPrice: get\_transactions**

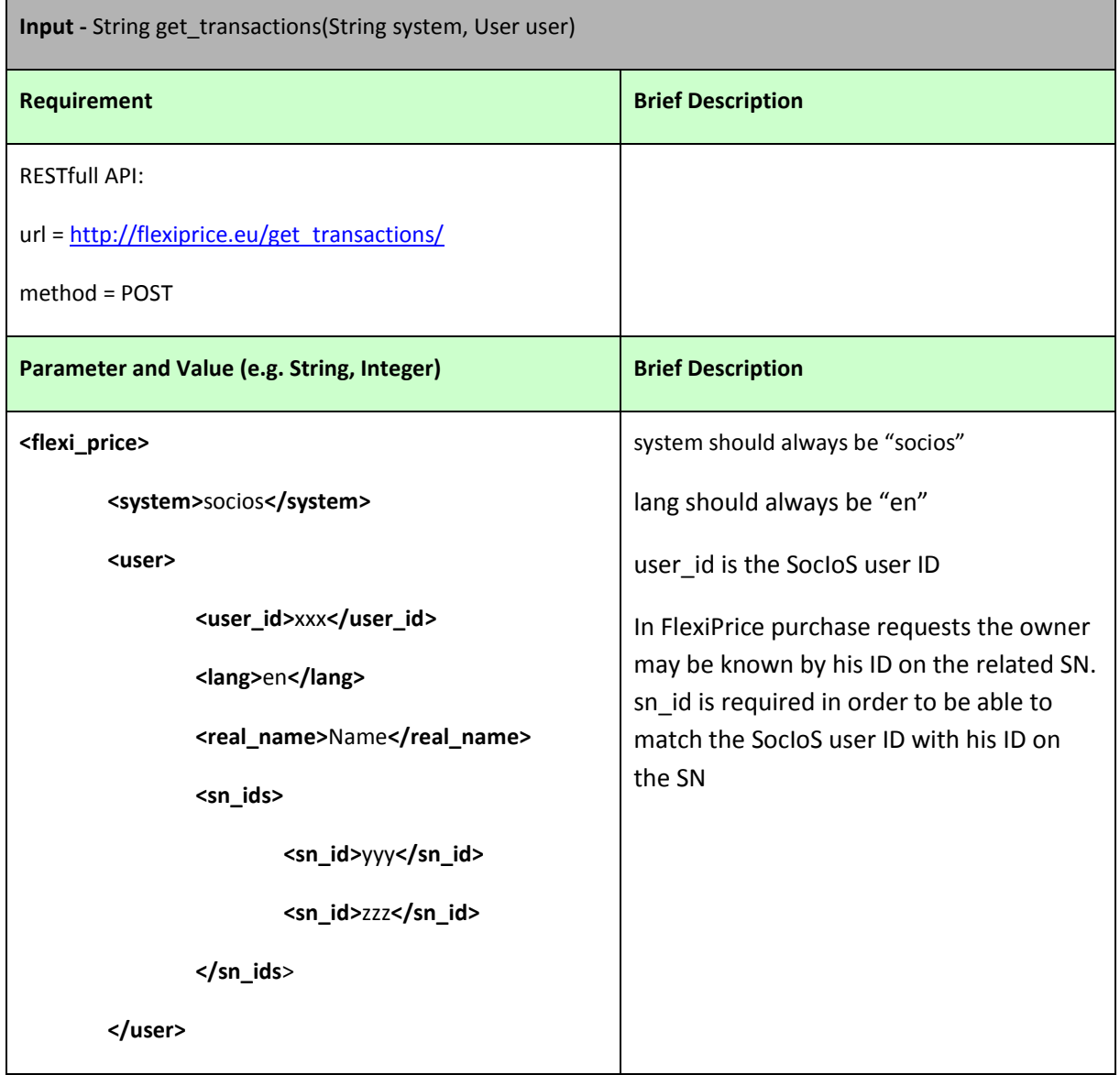

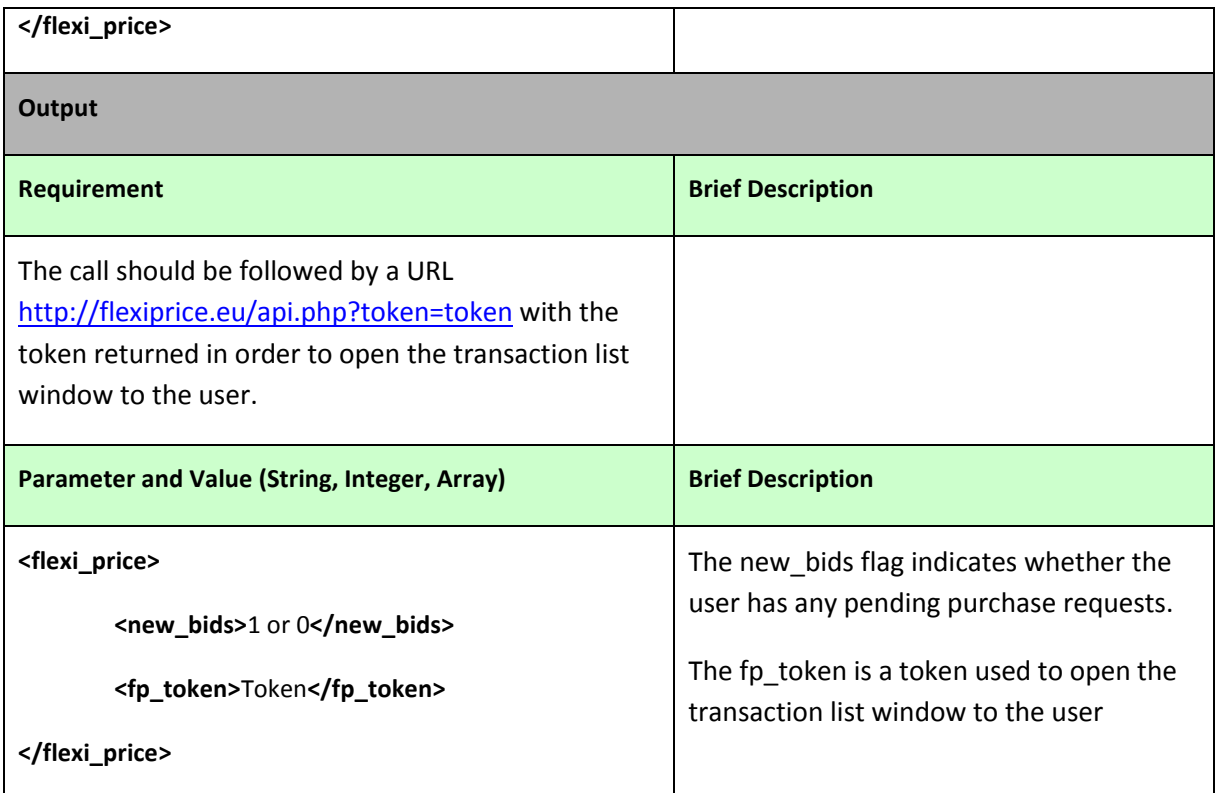

# <span id="page-30-0"></span>*7.3 Technical requirements of the tool*

#### **Table 18. Technical requirements of FlexiPrice service**

<span id="page-30-1"></span>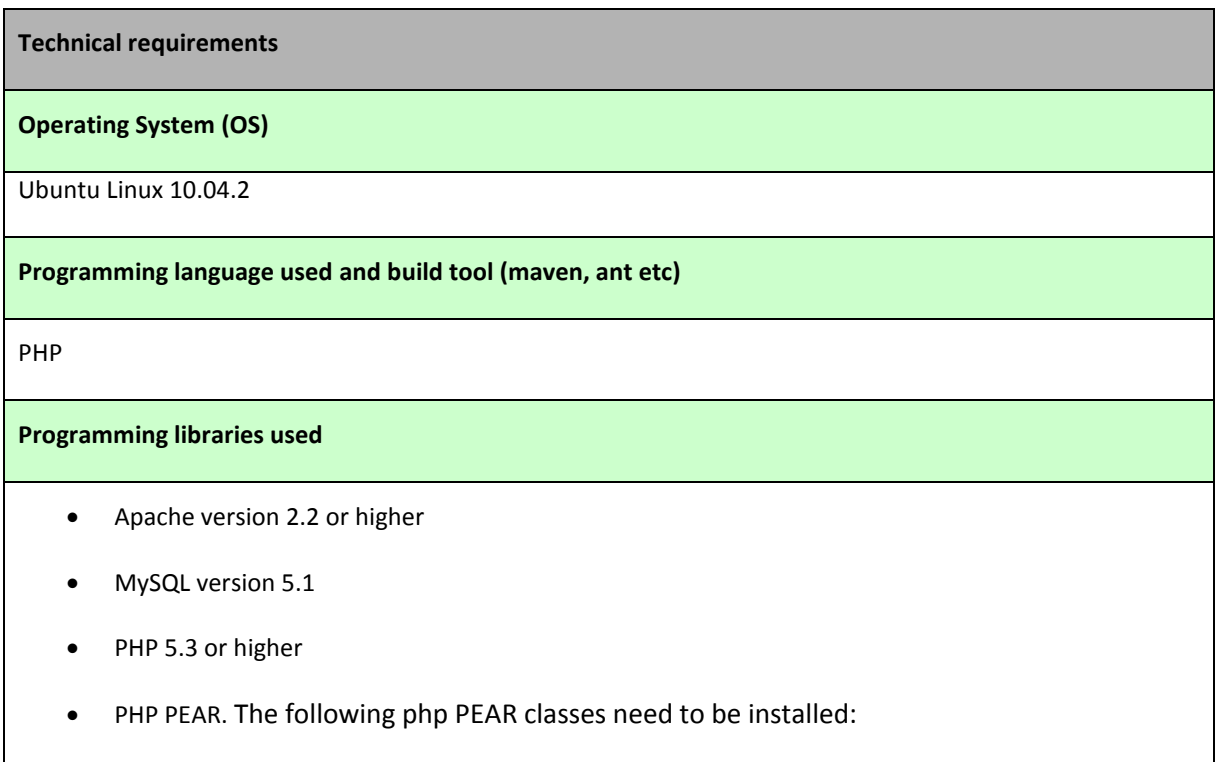

- 1. MDB2
	- a. MDB2\_Driver\_mysql-1.5.0b3
- 2. Auth
- 3. XML\_Parser
- 4. XML\_Serializer

Pager

**Installation requirements**

### <span id="page-31-0"></span>*7.4 Installation and Usage Guidelines*

- 1. Import the DB structure (flexi\_price\_db.sql). The settings in the "system" table for "socios" entry need to be adjusted manually.
- 2. Set the following fields:
	- a. api\_protocole (rest,SOAP,...)
	- b. base\_url (The URL for the api\_protocole)
	- c. api\_param\_type (xml,post,get,...)
- 3. Go throw the conf.php file and make sure settings are correct
- 4. Set 777 permissions to the following directories:
	- a. Session
	- b. tpl/templates c/

# <span id="page-32-0"></span>**8 Translation Service**

### <span id="page-32-1"></span>*8.1 Overview*

The Translation Service allows the SocIoS platform to translate selected SocIoS Object Model objects and text into various languages. It uses Bing Translate to accomplish this. Bing Translate is a tool that automatically translates text from one language to another language (e.g. French to English). The Bing Translate API can be used to programmatically translate text in webpages or apps.

The Translation Service essentially provides a level of abstraction between SocIoS applications and Bing Translate.

The code of SocIoS translation service can be found here:

<http://gforge.grid.ece.ntua.gr/svn/socios/trunk/SociosTranslate>

### <span id="page-32-2"></span>*8.2 Specification on components' integration - interfaces*

The SocIoS Translation Service component communicates with the other components through a well-defined set of operations that implement the SocloS Data model. The input and output messages were defined in chapter 5.6 of the D2.5.3 deliverable.

### <span id="page-32-3"></span>*8.3 Technical requirements of the tool*

<span id="page-32-4"></span>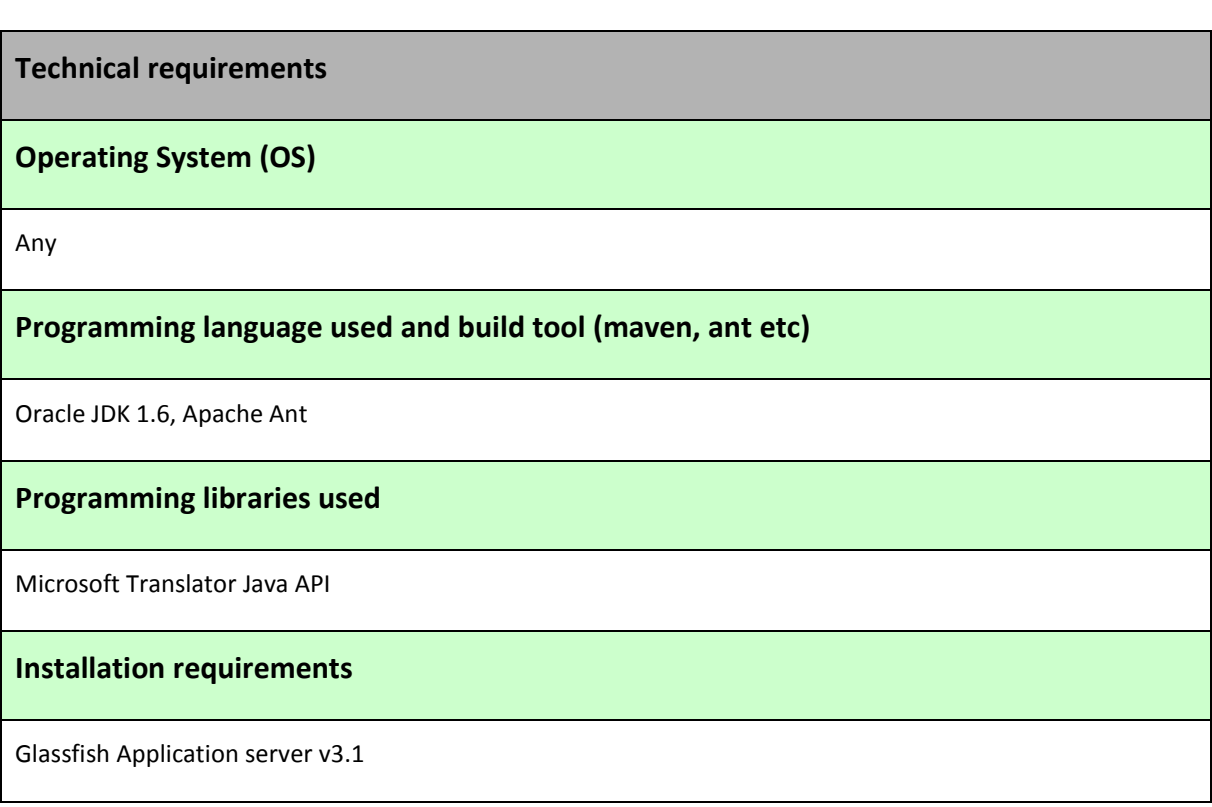

#### **Table 19. Technical requirements of Translation service**

# <span id="page-33-0"></span>*8.4 Installation and Usage Guidelines*

### <span id="page-33-1"></span>**8.4.1 Installing the service**

The translation service is packaged into a single .war file that can be deployed to any Java application server. The WSDL can then be found at:

<http://epart.atc.gr:8080/SociosTranslateObject/TranslateService?wsdl>

The live version is installed on Glassfish 3.1.

### <span id="page-33-2"></span>**8.4.2 Usage Guidelines**

The translation service expects clients to interact with it using SOAP. A client would need to be created based on the wsdl that is exposed when the translation service is deployed.

# <span id="page-34-0"></span>**9 Front End**

### <span id="page-34-1"></span>*9.1 Overview*

SocIoS Front-End is the presentation layer that lies between the platform and the SocIoS end users. Acting as SocIoS platform user interface, it provides the capability of interacting with SocIoS components as well as an authentication mechanism.

The latest version of the Front End can be found at the following URL:

[http://frontend.sociosproject.eu](http://frontend.sociosproject.eu/)

The source code of the Front-End can be found here:

<http://gforge.grid.ece.ntua.gr/svn/socios/trunk/SociosFrontEnd>

### <span id="page-34-2"></span>*9.2 Specification on components' integration - interfaces*

The Front End is a tool used to access all SocIoS functionality and is therefore has to integrate correctly with all SocIoS components. The front end has a client component which is used to call all SocIoS Services that are used by the front end. It is therefore important to make sure all web service URL defined in the Front End web.config file match the actual locations of the hosted web service WSDLs.

#### <span id="page-34-3"></span>*9.3 Technical requirements of the tool*

The front end is a DotNetNuke installation, enriched my modules developed to suit the needs of the SocIoS platform. Therefore the requirements are very similar to those of any DNN installation. These requirements are described in the table below.

#### **Table 20. Technical requirements of Front-End**

<span id="page-34-4"></span>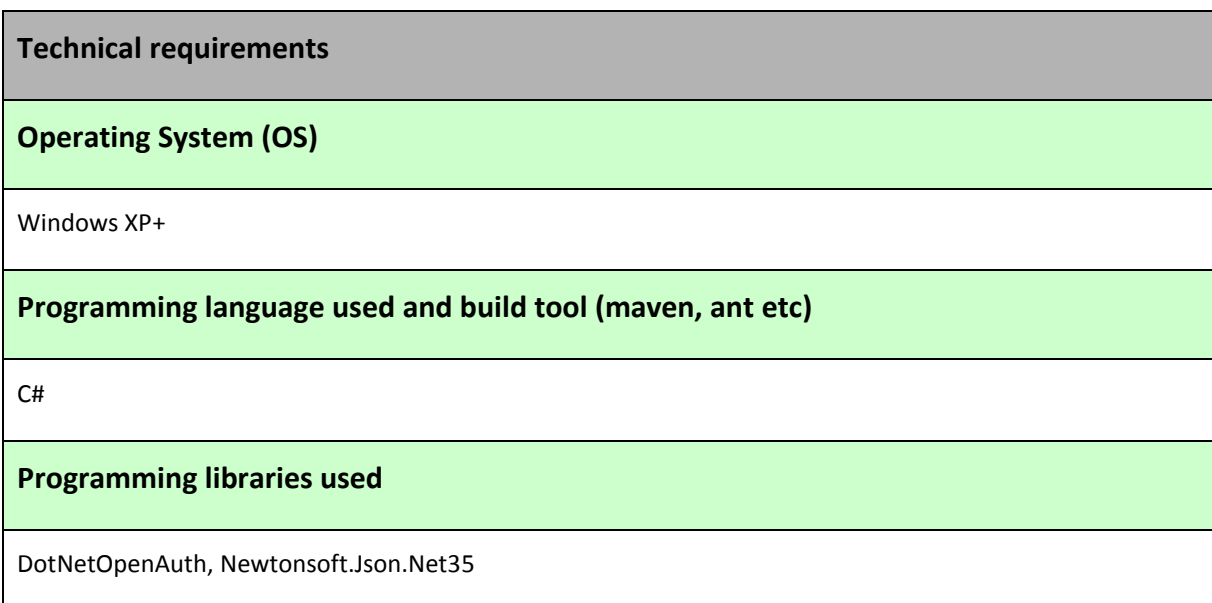

**Installation requirements**

IIS 6+, SQL Server 2005+

### <span id="page-35-0"></span>*9.4 Installation and Usage Guidelines*

#### <span id="page-35-1"></span>**9.4.1 Installing the component**

In order to install the Front End, it is necessary to first create a database for it, run the table creation scripts, then transfer all the Front End files into a Virtual Directory defined in IIS. It is also necessary to make some changes to the file system, where the Front End is installed: Give read/write permissions to the physical directory for either the ASPNET user account if you have IIS 5 (Windows XP) or the NETWORK SERVICE user account if you have IIS 6 (Windows 2003). The permission that you must give is "modify". Then give read (but not write) permissions to the IUSR machinename account. This should allow the CMS that the Front-End is based on to run successfully.

### <span id="page-35-2"></span>**9.4.2 Usage Guidelines**

After installing the front end, depending on what the name of the virtual directory is, it can be accessed via a web browser from:

http://localhost/<virtual directory name>.